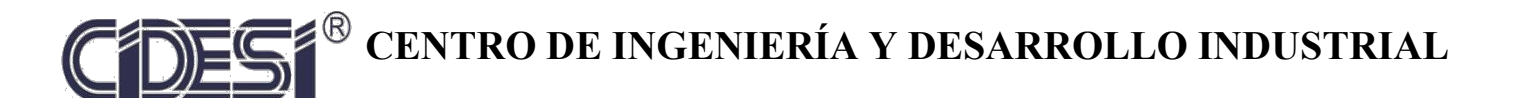

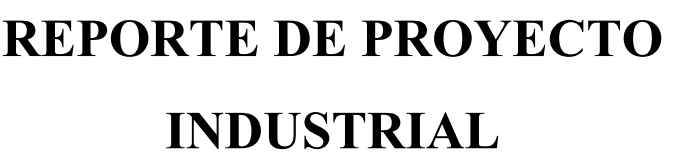

**"Desarrollo del prototipo de un vehículo autónomo (AGV)" de robot tipo AGV" guiado automáticamente"**"Instrumentación y mejoras mecánicas para un vehículo

ESPECIALIDAD TECNÓLOGO EN MECATRÓNICA

PRESENTA

Ing. Daniel Murrieta Alvarez

Tutor Académico

Dr. Julio César Solano Vargas

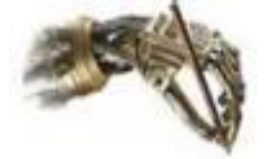

Santiago de Querétaro, Querétaro. Agosto 2019

# Índice general

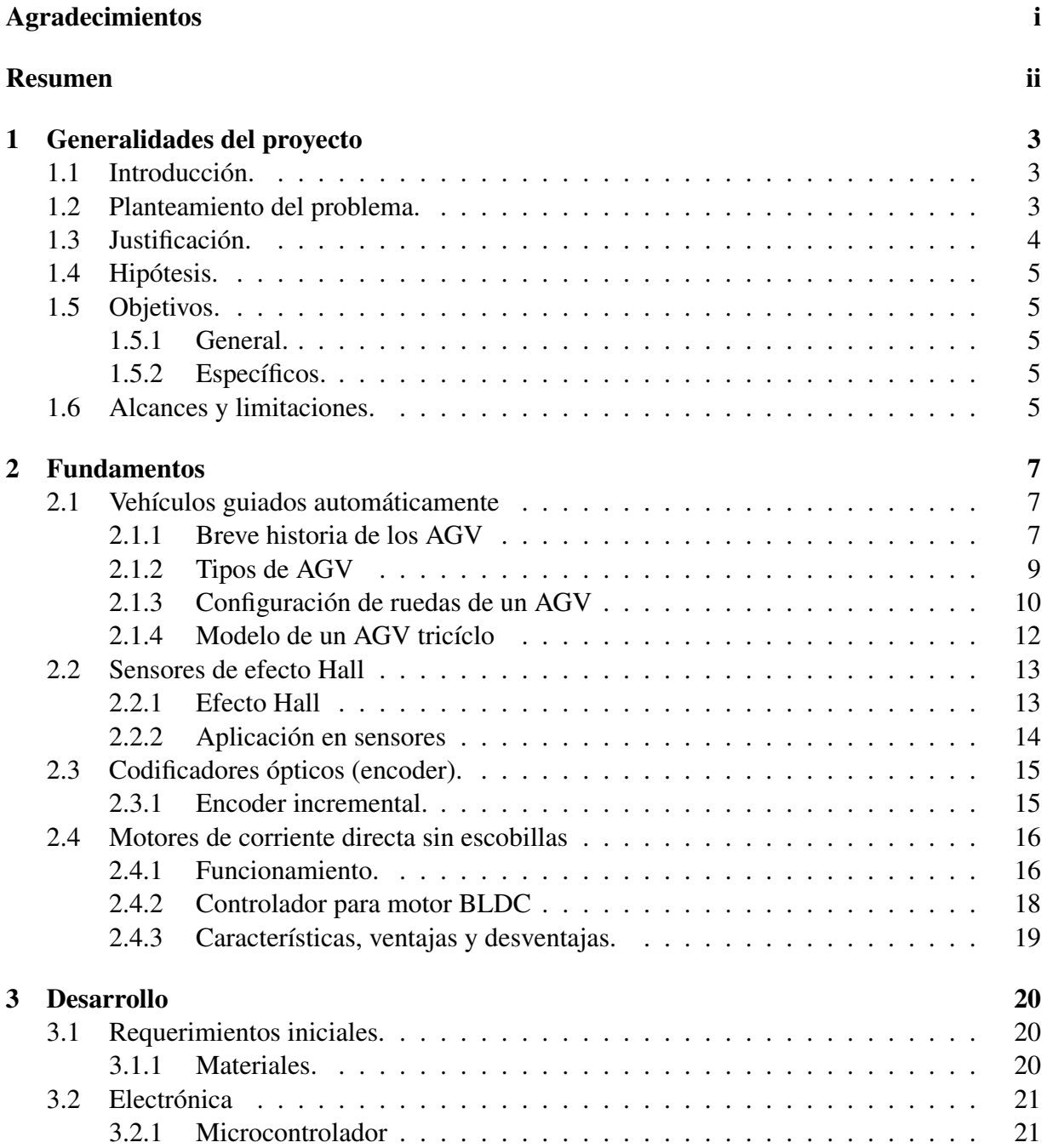

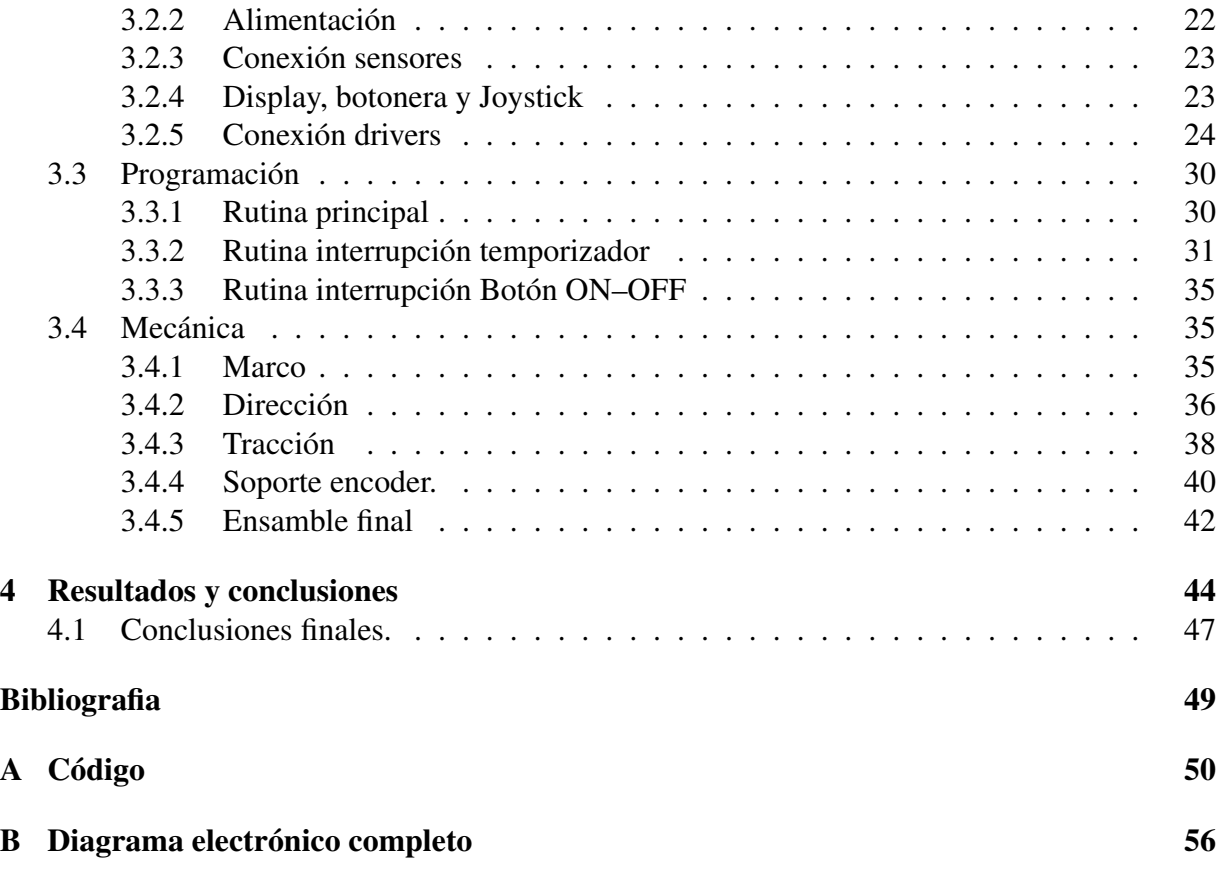

# Índice de figuras

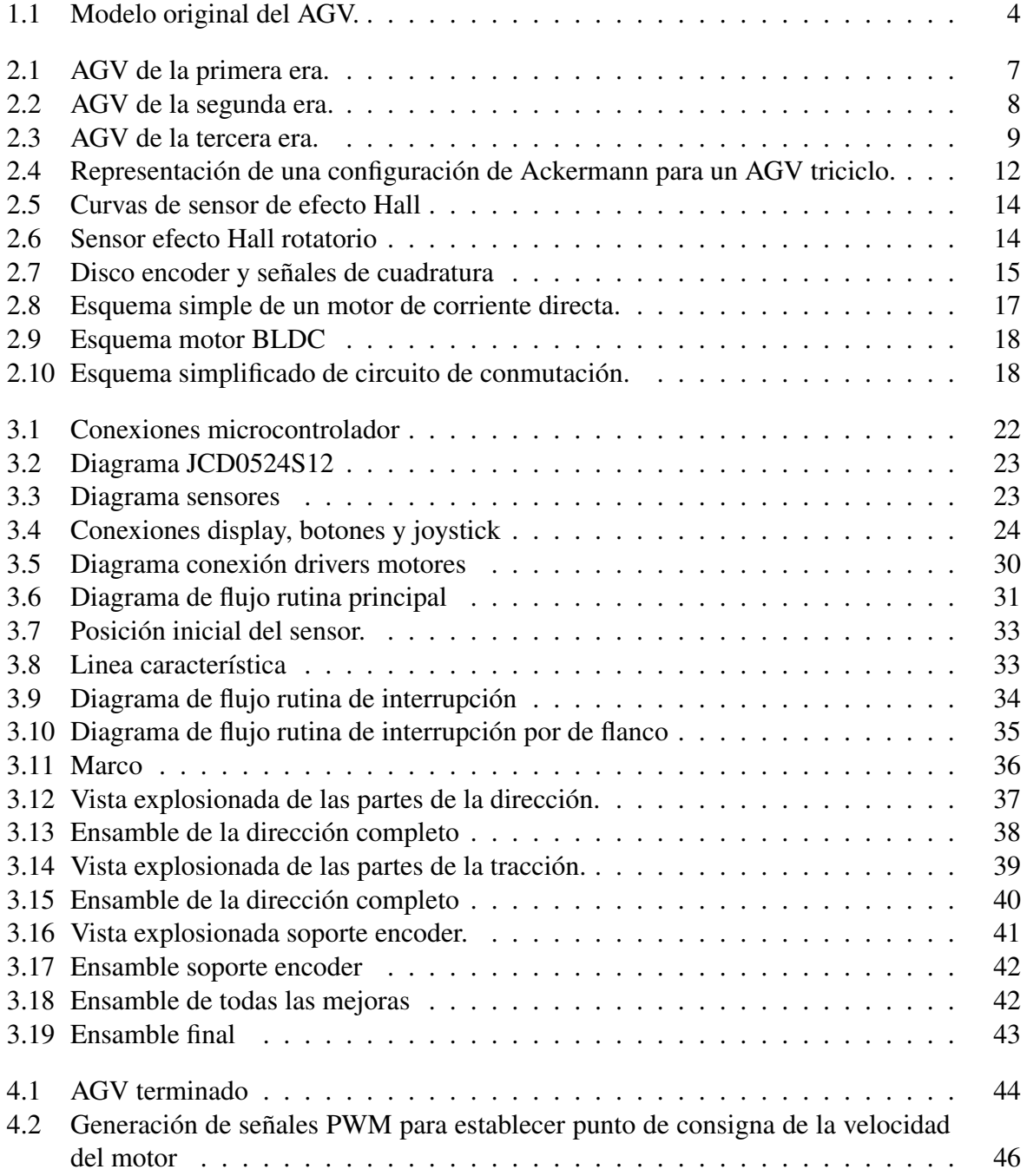

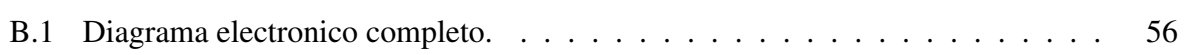

# Índice de tablas

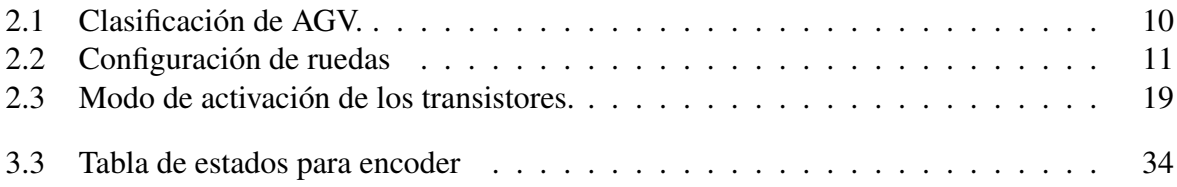

# Agradecimientos

- <span id="page-6-0"></span>• Agradezco a mis padres y hermanos por su apoyo incondicional.
- Al CIDESI por los conocimientos brindados, los espacios y materiales para llevar a cabo esta empresa, así como al CONACyT por su puntual beca.
- A mis asesor por su dirección y demás doctores que me ayudaron.
- A mis compañeros de laboratorio por su auxilio.

### Resumen

<span id="page-7-0"></span>El laboratorio de robótica de inspección del CIDESI contaba con un prototipo de vehículo guiado automáticamente que permitiría realizar experimentos con algoritmos de control, detección, instrumentación, etc. Sin embargo dicho prototipo requería ciertas mejoras con la finalidad de hacerlo fiable. En el presente trabajo se abordarán dichas mejoras mecánicas, específicamente en el tren delantero del prototipo, las cuales se consiguieron al reemplazar piezas de material plástico por piezas metálicas. Por otro lado debido a modelos propuestos para este tipo de vehículos, fue necesario llevar a cabo una instrumentación tanto de la velocidad así como del ángulo de la rueda tractora con respecto al centro del robot; se propuso el uso de un sensor magnético de posición angular y de un encoder incremental. Finalmente se procedió a desarrollar un programa de adquisición y despliegue de datos.

# Capítulo 1

### <span id="page-8-0"></span>Generalidades del proyecto

#### <span id="page-8-1"></span>1.1 Introducción.

Los vehículos guiados automáticamente (AGV, Automated Guided Vehicle) son un sistema de transporte de mercancía o materiales en la industria, que navegan de forma autónoma. Estos sistemas se utilizan para aumentar la eficiencia, disminuir los daños a los bienes y reducir gastos en generales. Actualmente ciertas industrias como por ejemplos la alimenticia, agricultura, textil, automotriz, aeronáutica y logística son los principales usuarios de esta tecnología. Como sistema, los AGV integran diversa tecnologías provenientes de diferentes campos, se pueden considerar a los AGV en tres niveles [\[1\]](#page-53-1), el primero consiste en el nivel de vehículo, que engloba lo relacionado con la arquitectura física, sistema motriz, sensores, sistema de alimentación, etc. Un nivel más arriba se encuentra el relacionado con el seguimiento de rutas y finalmente el nivel más alto controla lo relacionado con el manejo de tráfico y logístico. El presente trabajo reportará las tareas conducidas para el mejoramiento de un AGV en el nivel de vehículo con los conocimientos de mecánica, electrónica y programación adquiridos durante la especialidad de Tecnólogo en Mecatrónica del CIDESI.

#### <span id="page-8-2"></span>1.2 Planteamiento del problema.

El laboratorio de robótica de inspección del CIDESI requiere de un prototipo de robot móvil AGV fiable para que funcione como plataforma de experimentación para diferentes algoritmos, sensores entre otras. El prototipo inicial, que se observa en la figura [1.1,](#page-9-1) tenía una serie de problemas relacionados con la fortaleza estructural de algunas de las piezas del soporte del tren delantero, sobre todo debido al material de construcción, en este caso ácido poliláctico (PLA), las cuales no tenían la rigidez suficiente para soportar las fuerzas y momentos que se

presentaban.

Por otro lado a nivel eléctrico se contaba ya con los motores eléctricos sin escobillas de dirección y de tracción con sus respectivos controladores, en el pasado solo se realizaron pruebas con los propios accionamientos directamente sobre los controladores por lo que se requirió agregar una manera de realizar dichas pruebas de movimiento de un modo más accesible. Como se verá en las siguientes secciones del presente reporte este tipo de vehículos requiere estimar la rapidez del vehículo y el ángulo de la rueda tractora para poder determinar su ubicación, por lo que fue necesario una instrumentación adecuada.

<span id="page-9-1"></span>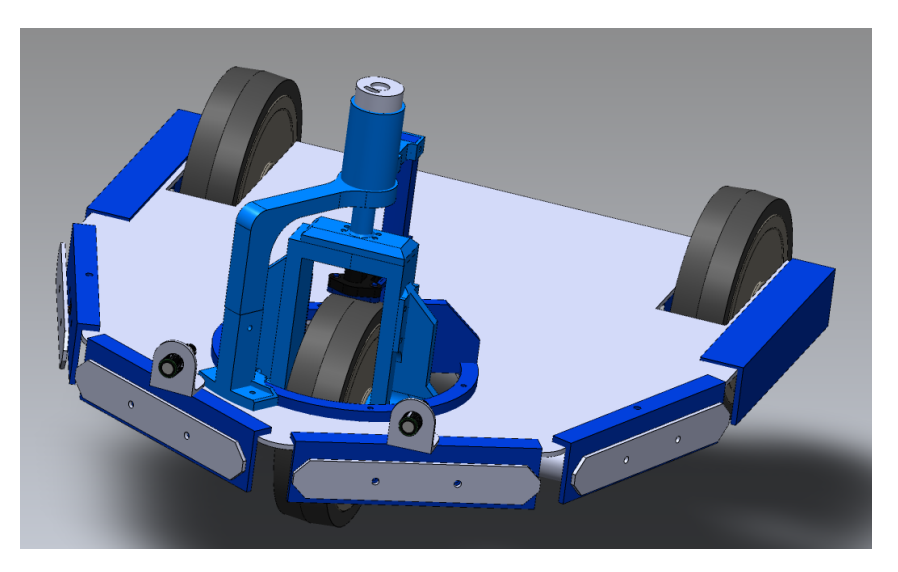

Figura 1.1: Modelo original del AGV.

#### <span id="page-9-0"></span>1.3 Justificación.

El laboratorio de robótica de inspección posee un prototipo de AGV el cual requería mejoras, un prototipo fiable es de suma importancia para poder desarrollar la investigación necesaria. El desarrollo de AGV es una área activa de la investigación en robótica y planificación, en la actualidad existen diversos grupos de investigación por todo el mundo trabajando en la mejora de este tipo de vehículos autónomos, además, en los últimos 20 años el número de empresas que han abierto divisiones de construcción y desarrollo de AGV también se ha incrementado de manera importante, pues su demanda en la industria como por ejemplo la automotriz, textil, logística entre otras, van en aumento.De acuerdo al portal *Market Research* [\[2\]](#page-53-2), el mercado de AGV tiene un valor de 1.86 mil millones USD y tiene un a previsión de crecimiento hasta llegar a 2.74 mil millones USD entre el periodo del 2018 al 2023.

#### <span id="page-10-0"></span>1.4 Hipótesis.

Fue posible introducir mejoras mecánicas de reconstrucción en partes del tren delantero que inicialmente sufría el prototipo original de AGV y la integración de una instrumentación que ahora permite obtener lecturas del ángulo de la rueda de tracción y un conteo de pulsos de un encoder.

#### <span id="page-10-1"></span>1.5 Objetivos.

<span id="page-10-2"></span>1.5.1 General. Desarrollo de las mejoras mecánicas necesarias para el fortalecimiento de la estructura de soporte del tren delantero así como el desarrollo de un sistema de instrumentación.

#### <span id="page-10-3"></span>1.5.2 Específicos.

- Construcción de un marco con perfil de aluminio tipo Bosch de 40mm como soporte principal.
- Sustitución del eje de tracción plástico por uno metálico así como la unión con la flecha del motor tractor.
- Construcción de un soporte para el encoder incremental.
- Desarrollo de la instrumentación considerando el encoder, el sensor de posición angular y el joystick.
- Desarrollo del programa para adquisición y tratamiento de datos así como activación de los motores.

#### <span id="page-10-4"></span>1.6 Alcances y limitaciones.

Este trabajo tuvo como alcance general entregar el prototipo con capacidad de movimiento por sus propios medios, esto es con los motores controlados con el joystick y obtener datos en el display LCD. El desarrollo de este trabajo tuvo las siguientes limitantes:

- No se trabajó con la parte de control automático, todo el control fue manual (en lazo abierto).
- No se realizó ningún tipo de calibración ni ajuste de los sensores.
- La electrónica se realizó únicamente en tarjeta de prototipos.
- No se determinó la fuente de alimentación del AGV.
- Los materiales empleados tanto para la mecánica como para la electrónica y herramientas fueron los disponibles en el laboratorio.
- No se hicieron análisis mecánicos.
- La duración del proyecto fue de tres meses de acuerdo a las disposiciones del CIDESI.

# <span id="page-12-0"></span>Capítulo 2

# Fundamentos

#### <span id="page-12-1"></span>2.1 Vehículos guiados automáticamente

Ya en la sección [1.1](#page-8-1) se definió un vehículo guiado automáticamente o AGV como se le referirá de ahora en adelante; en esta sección se procederá a desarrollar tópicos como trasfondo teórico que ayudarán al entendimiento de la problemática y subsecuente desarrollo del proyecto.

<span id="page-12-2"></span>2.1.1 Breve historia de los AGV Durante la existencia de mas de 60 años de los AGV es posible identificar 4 épocas [\[3\]](#page-53-3). La idea inicial de reemplazar a los conductores de los tractores de arrastre de transporte de bienes nació en Estado Unidos al comienzo de la década de los años 50,

<span id="page-12-3"></span>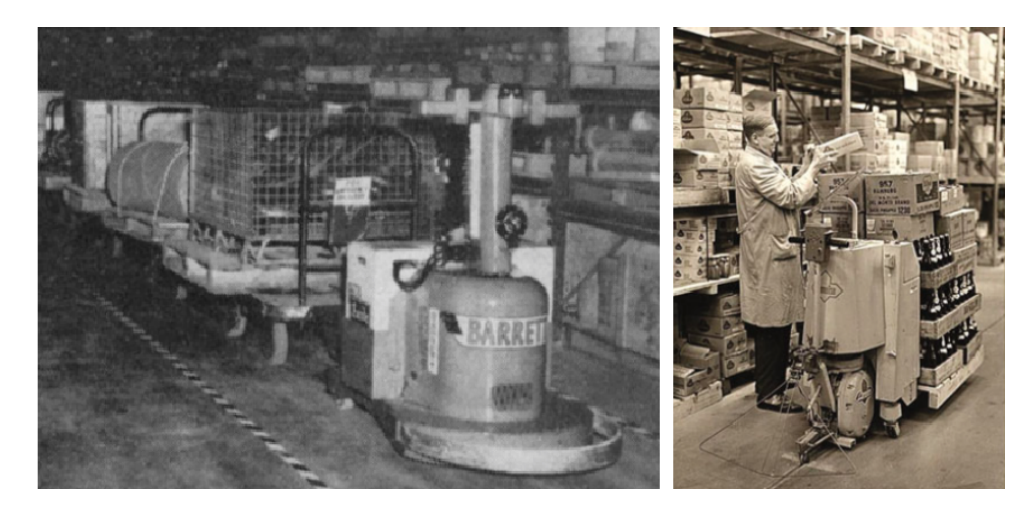

Figura 2.1: AGV de la primera era. *Izquierdo:* El AGV de Barret Electronic tipo tractor. *Derecha:* AGV de carga Ameise–Teletrak donde se observa el canal conductor, 1966, Fuente: <jungheinrich.de>

pero fue en 1954 cuando Barrett-Cravens of Northbrook, que actualmente se denomina Savant

Automation inc. implementó el primer AGV tractor, el cual fue puesto en operación en la fábrica Mercury Motor Freight en Carolina del Sur. Esta primera etapa de vehículos contaban con un sistema de guiado simple que generalmente consistía en el seguimiento de un canal conductor construido en el suelo y ademas contaban con sensores para detectar contactos. Surgen las primeras empresas europeas que desarrollan AGV.

La segunda era abarcó las décadas de 1970 y 1980. La electrónica se introdujo en forma de microcomputadoras con gabinetes de control. La guía de seguimiento de inducción activa con un cable en el piso y la transferencia de datos usando señales infrarrojas o incluso de radio se convirtió en la norma. Mediante una combinación de la productividad cada vez mayor y el uso de sistemas de transporte tripulados, se desarrolló una demanda de un grado aún mayor de automatización para reducir los costos de producción a largo plazo.

<span id="page-13-0"></span>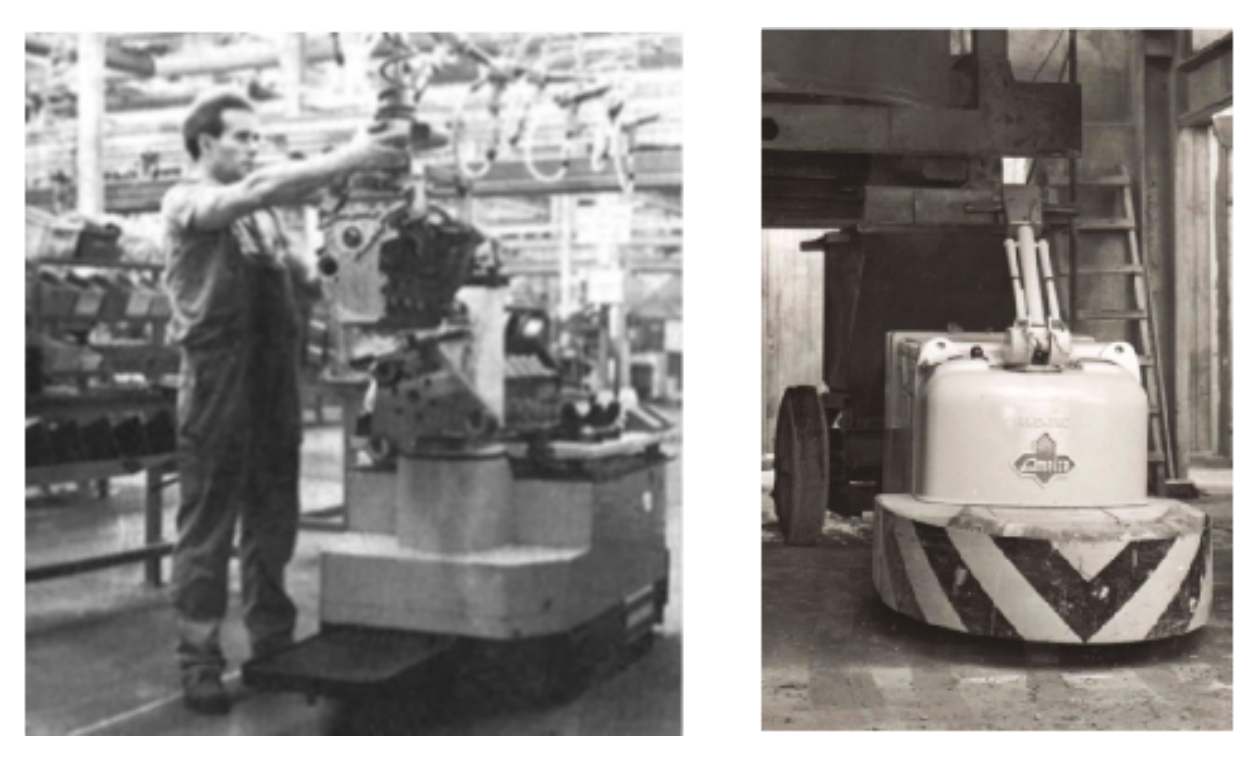

Figura 2.2: AGV de la segunda era. *Izquierdo:* AGV con guia de inducción en la planta de VW de Salzgitter, 1977. *Derecha:* AGV de carga Ameise–Teletrak 1970. Fuente: [https://](https://jungheinrich.de) [jungheinrich.de](https://jungheinrich.de)

La tercera era dura desde mediados de la década de 1990 hasta alrededor de 2010, aunque muchos de los AGV comercializados en nuestros días siguen perteneciendo a esta etapa, en la cual se establecieron los estándares tecnológicos y se establecieron nuevos mercados que solicitan este tipo de transportes. Los dispositivos tienen sistemas de guiado electrónico y sensores sin contacto. Están controlados por una PC estándar o bien se usan PLC o DSP. Las tecnologías de navegación clásicas son magnética y láser, mientras que WLAN se ha establecido como el medio de comunicación. Esta era se destaca por el hecho de que la industria automotriz cedió su dominio a una gama de usuarios más variados y se demuestra que los sistemas automáticos de vehículos guiados son medios confiables y probados para la intralogística.

<span id="page-14-1"></span>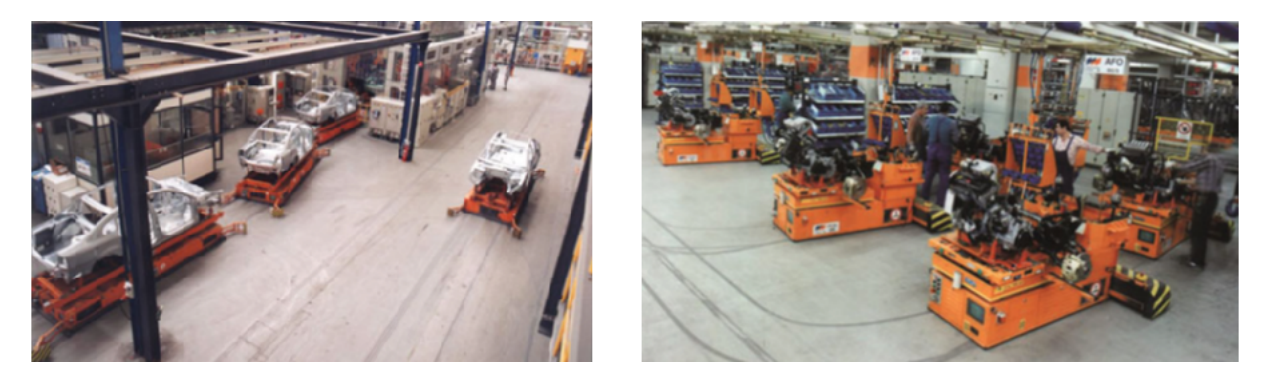

Figura 2.3: AGV de la tercera era. *Izquierdo:* AGV en la cadena de ensamble del auto Passat en la planta VW de Emden 1990. *Derecha:* AGV en la linea de ensamble de motores VW Hannover. Fuente: <https://ds-automation.com>

La cuarta era prevé no sustituir a la actual pero si expandir las funcionalidades con tecnologías de vanguardia que permitan:

- Navegación autónoma prescindiendo de marcadores fijos artificiales sin comprometer la seguridad ni la operatividad.
- Evasión inteligente de obstáculos.
- Reconocimiento y manejo de cambios en la ruta y localizaciones de estaciones de trabajo y carga, etc.
- Manejo inteligente de paletas para levantamiento y carga de materiales aun cuando no están óptimamente posicionadas.
- Manejo de tráfico con otros AGV y vehículos con conductor.
- Reconocimiento de comandos de voz.
- Alta eficiencia energética.

<span id="page-14-0"></span>2.1.2 Tipos de AGV Una manera de clasificar los AGV es de acuerdo a la configuración de carga para la que se diseñó, si la clasificación se mantiene en la intralógistica, entonces estas pueden ser de paletas o plataforma, pero también se consideran de arrastre y el movimiento de bobinas, etc. En la tabla puede observarse esta clasificación

<span id="page-15-1"></span>

| Designación                                       | Modo de carga              | Descripción                                                                                                    |
|---------------------------------------------------|----------------------------|----------------------------------------------------------------------------------------------------|
| AGV especialmente diseñado<br>como montacargas    | Paletas de altura variable | Levantamiento de cargas a ni-<br>vel de piso, de diferentes tama-<br>ños, las paletas que se adaptan<br>especialmente a los contenedo-<br>res los cuales normalmente son<br>apilables. Carga típica 1t. |
| comerciales<br>Montacargas<br>adaptados como AGV. | Paletas de altura variable | Similares a los de la categoría<br>anterior.                                                                                                    |
| AGV de arrastre                                   | Paletas de altura fija     | La altura de las paletas es fija y<br>no excede de un metro. Diferen-<br>tes tipos de carga con capacidad<br>generalmente de 1t                                                                         |
| <b>AGV</b> Tractor                                | Trailer                    | Llamados generalmente en la in-<br>dustria como "tuggers", remol-<br>can contenedores, la carga gene-<br>ralmente es de 5t                                                                              |
| Plataforma AGV.                                   | Plataforma móvil           | Normalmente se les emplea pa-<br>ra la carga de bobinas de papel o<br>metal, carga típica de 1 t.                                                                                                    |
| AGV de carga pesada.                              | Grúa                       | Carga de contenedores maríti-<br>mos, carga útil de 35t.                                                                                                    |
| AGV para linea de ensamble                        | Plataforma                 | Sustituyen las bandas o los ca-<br>rriles de rodillos en las lineas<br>de producción. La carga depen-<br>de del objeto en cuestión                                                                      |
| Mini AGV                                          | <b>Diversos</b>            | Transporte en logística y mensa-<br>jería interna.                                                                                                    |
| <b>AGV</b> Diesel                                 | <b>Diversos</b>            | Vehículos<br>diesel-<br>diesel,<br>eléctricos o diesel-hidráulicos<br>adaptados como AGV, carga útil<br>mayor de 3t.                                                                                    |

Cuadro 2.1: Clasificación de AGV.

<span id="page-15-0"></span>2.1.3 Configuración de ruedas de un AGV La configuración de las ruedas describe el número, el montaje y la actuación de las ruedas de un AGV. Si se pone más esfuerzo en la configuración de las ruedas, aumenta la movilidad del vehículo. Una buena movilidad significa que se requiere menos espacio y tiempo al conducir en línea recta, alrededor de curvas, al maniobrar para recoger y dejar cargas. Sin embargo, cada ventaja técnica también viene con un aumento en el precio. El cuadro [2.2](#page-16-0) muestra las configuraciones típicas de las ruedas. Aquí se distingue entre vehículos lineales con dos grados de libertad y vehículos de libre circulación con tres.

<span id="page-16-0"></span>

| Vista inferior | Nombre y características                                                                                                    |
|----------------|----------------------------------------------------------------------------------------------------|
|                | Triciclo.<br>Dos grados de libertad. Movimiento en linea recta hacia<br>adelante y giro con respecto al eje trasero, es posible tra-<br>zar rutas. |
| $\circ$<br>▩   | Diferencial<br>Dos grados de libertad. Movimiento hacia adelante y atrás<br>Girar sobre su propio eje es posible.                                  |
|                | Dirección acoplada<br>Dos grados de libertad. Movimiento hacia adelante y atrás.<br>Girar sobre su propio eje es posible.                          |
| 图<br>ன         | Diversas ruedas de dirección.<br>Tres grados de libertad.                                                                                          |
| $\circ$<br>ø   | Diferencial giratorio.<br>Tres grados de libertad.                                                                                                 |
|                | Ruedas Mecanum.                                                                                                    |

Cuadro 2.2: Configuración de ruedas

Donde:

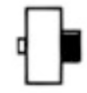

Rueda de tracción

Rueda sin tracción

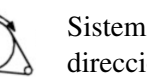

Sistema de dirección Rueda loca

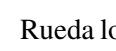

<span id="page-17-0"></span>2.1.4 Modelo de un AGV tricíclo Este tipo de configuración es la más usada para vehículos comerciales de cuatro ruedas pero puede ser derivada para triciclos [\[4\]](#page-53-4). Se define el punto llamado Centro Instantáneo de Rotación (CIR) que es la intersección entre la linea de acción de las ruedas traseras con la linea de acción de la rueda de tracción, ver figura [2.4,](#page-17-1) que da la distancia *R* la cual depende del ángulo de rotación  $\varphi$  de la dirección (que es complementario a θ) y conociendo los datos de la distancia entre ejes *L*, el radio de rueda *r* (debe ser la rueda tractora, pero en este caso todas son iguales), y la velocidad angular de la rueda tractor  $\omega$  es posible determinar la ubicación del vehículo.

<span id="page-17-1"></span>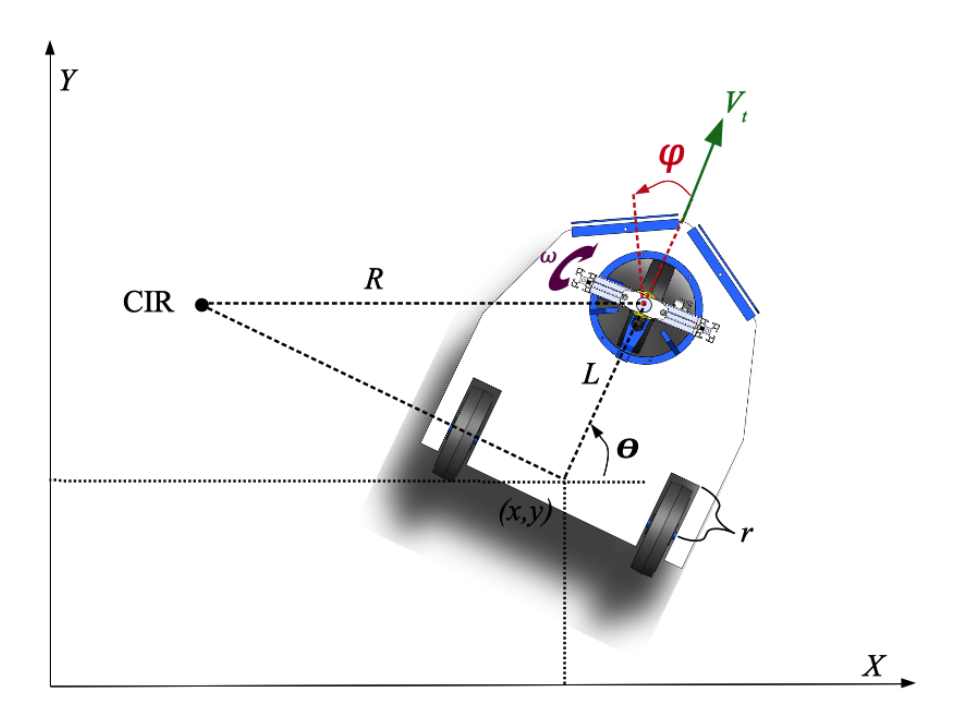

Figura 2.4: Representación de una configuración de Ackermann para un AGV triciclo.

Un modelo propuesto en [\[5\]](#page-53-5), es representado por la siguiente ecuación de estado.

$$
\begin{bmatrix} \dot{x} \\ \dot{y} \\ \dot{\theta} \\ \dot{\phi} \end{bmatrix} = \begin{bmatrix} \cos(\theta)\cos(\varphi) & 0 \\ \sin(\theta)\cos(\varphi) & 0 \\ \frac{\sin(\varphi)}{L} & 0 \\ 0 & 1 \end{bmatrix} \begin{bmatrix} V_t \\ \omega_{\varphi} \end{bmatrix}
$$
(2.1)

donde se observa la preponderancia del conocimiento de las variables de velocidad y ángulo  $\varphi$ . Otros trabajos, por ejemplo [\[6\]](#page-53-6) [\[7\]](#page-53-7) [\[8\]](#page-53-8) reportan modelos similares.

#### <span id="page-18-0"></span>2.2 Sensores de efecto Hall

Los sistemas electrónicos que interactuan con magnitudes físicas deben poder convertirlas a señales eléctricas. Los traductores son los dispositivos encargados de realizar esta tarea. Los transductores incluyen uno o más componentes sensibles que reaccionan frente a la magnitud a medir o detectar, generando una señal eléctrica representativa que en el mayoría de los casos requiere algún tipo tratamiento. Estas células sensibles son llamados sensores [\[9\]](#page-53-9). Los sensores aprovechan frecuentemente las propiedades de ciertos materiales que se convierten en generadores de señal en presencia de determinadas excitaciones. Los sensores, no están limitados a la medición de cantidades físicas. también son utilizados para medir propiedades químicas y biológicas. Similarmente, el rango de respuestas útiles no tienen que estar restringidas a cantidades eléctricas. Se han clasificado los sensores en grupos donde la excitación (señal de entrada) y la respuesta del sensor (salida) pueden ser variables mecánicas, térmicas, eléctricas, radiantes, químicas y magnéticas. Los sensores magnéticos se basan en los fenómenos llamados efectos galvanomagnéticos. Los efectos galvanomagnéticos son efectos físicos que surgen en la materia que transporta corriente eléctrica en presencia de un campo magnético. En el contexto actual, los efectos galvanomagnéticos más importantes son el efecto Hall y el efecto de magnetorresistencia. A continuación se dará una breve explicación del efecto Hall ya que es el tipo de sensores relacionados con el proyecto.

<span id="page-18-1"></span>2.2.1 Efecto Hall El efecto lleva el nombre del físico estadounidense Edwin H. Hall, quien lo descubrió en 1879. Su dispositivo experimental era una hoja fina de metal(oro, plata y hierro) montada en una placa de vidrio. Le hizo circular una corriente eléctrica a través de la hoja y se conectó un galvanómetro a través de la hoja en dos puntos casi equipotenciales. La hoja se colocó entre los polos de un electroimán. Experimentando con este arreglo, Hall describió "*una nueva acción del imán sobre las corrientes eléctricas*". Esta acción ahora se llama efecto Hall, lo que observó realmente fue una fuerza electromotriz en la hoja, actuando en ángulo recto con la fuerza electromotriz primaria y el campo magnético. Parecía como si la corriente eléctrica fuera presionada, hacia un lado de la hoja. Hall concluyó que la nueva fuerza electromotriz era proporcional al producto de la intensidad del campo magnético y la velocidad de la electricidad. Hoy en día, la conclusión de Hall se acepta con algunos ajustes menores, conceptualmente de este modo [\[10\]](#page-53-10):

$$
E_H \simeq \mu \left( E_e \times B \right) \tag{2.2}
$$

donde *E<sup>H</sup>* es el voltaje de Hall, µ la movilidad de los portadores, *E<sup>e</sup>* es el voltaje externo aplicado y *B* es el campo magnético inductor. En la actualidad, a menos de 150 años del descubrimiento de este efecto, se ha se utilizado en gran medida para a construcción de sensores sin contacto para posición lineal, posición angular, velocidad, rotación, corriente eléctrica, entre otros.

<span id="page-19-0"></span>2.2.2 Aplicación en sensores En la actualidad se encuentran un gran número de sensores de efecto Hall en forma de circuitos integrados con toda la electrónica ya embebida para su implementación inmediata. Se pueden identificar sensores de dos tipos: lineales y de umbral, en el primero la variación de la densidad de campo magnético permite una salida razonablemente lineal, mientras que los de umbral tiene una salida brusca dependiendo de cierto valor prefijado de densidad de campo magnético, esto se visualiza mejor en la figura [2.5.](#page-19-1)

<span id="page-19-1"></span>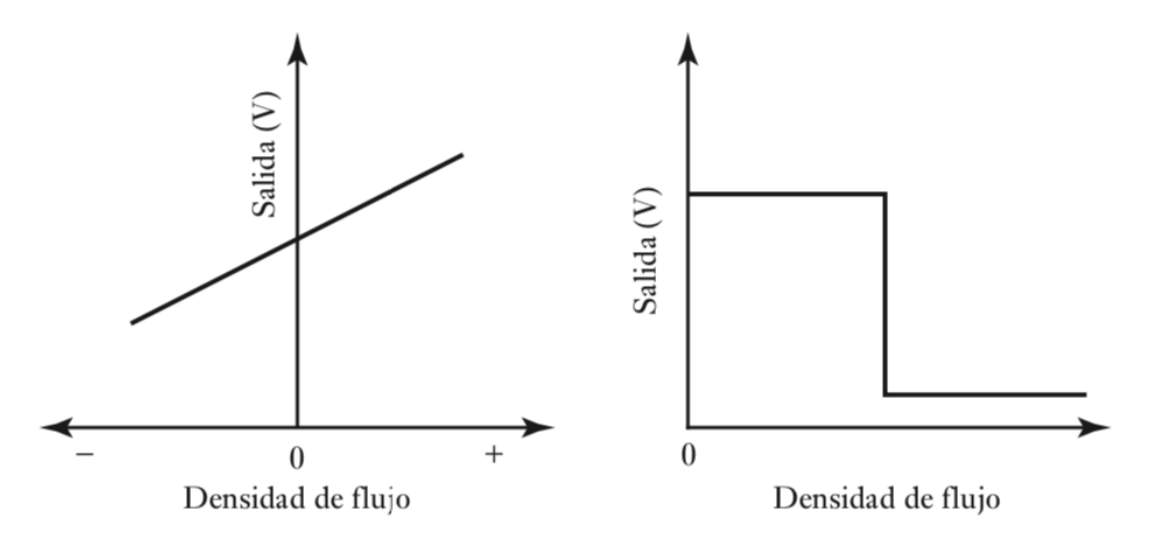

Figura 2.5: *Izquierdo:* Curva de un sensor lineal. *Derecha:* Curva de un sensor de umbral. Fuente: [\[11\]](#page-53-11)

Una manera de obtener un sensor de posición angular es el empleo de dos sensores Hall posicionados con un ángulo de 90 grados uno con respecto al otro dentro de un campo producido por un imán circular como en la figura:

<span id="page-19-2"></span>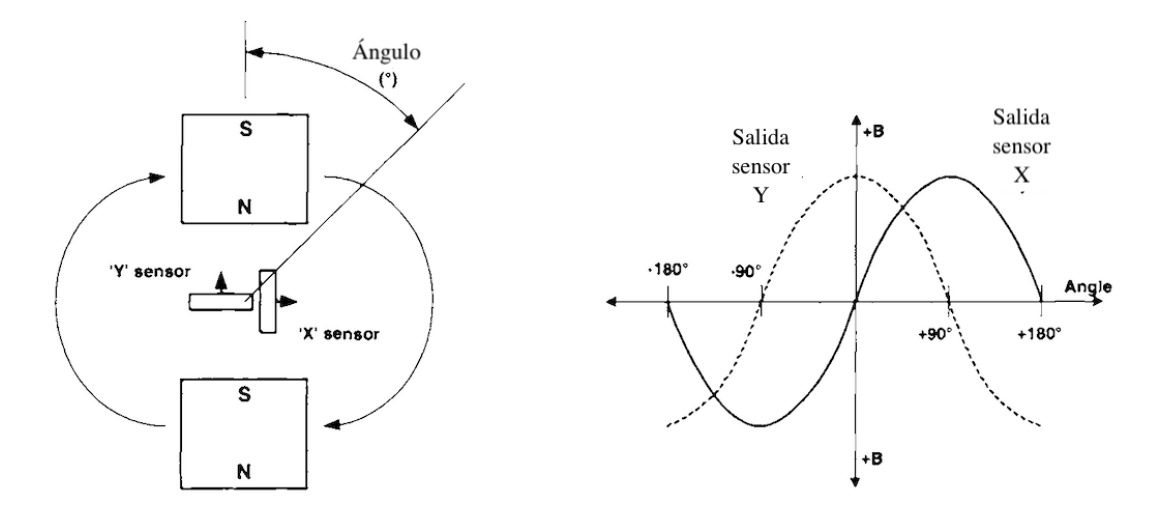

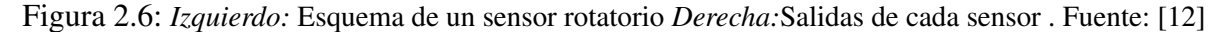

Si el imán gira en torno a los sensores Hall, se obtiene un par de señales senoidales en cuadratura, cada voltaje de Hall puede tener polaridad negativa o positiva, con lo que es posible saber es que cuadrante del giro se encuentra y su posición. Los sensores de efecto Hall de umbral se encuentran por ejemplo en detectores de presencia o para sensar fases en motores de corriente directa sin escobillas.

#### <span id="page-20-0"></span>2.3 Codificadores ópticos (encoder).

Este tipo de sensor permiten estimar la localización e inclusive la velocidad de dispositivos móviles con ruedas. Este tipo de sensores fueron desarrollados por primera vez a mediados de la década de los años cuarenta por la compañía de pianos Baldwin. El funcionamiento de un codificador óptico, o encoder como se referirá a el de ahora en adelante, consiste en un haz luminoso dirigido a un foto–detector, el cual es periódicamente interrumpido por un patrón codificado con áreas transparentes y opacas, el cual normalmente esta sobre un disco giratorio intermedio unido al eje que se desea instrumentar. Este disco puede ser construido de vidrio con cromos, metal perforado o Mylar. En comparación con los resolvers, otro tipo de sensores para el mismo propósito, los encoders son miniaturizables, tienen salidas inherentemente digitales, son inmunes a ruido electromagnético y generalmente tienen un costo más bajo. Se les encuentra en dos principales variedades: absolutos e incrementales, debido a la aplicación realizada solo se explicarán los encoders incrementales.

<span id="page-20-2"></span>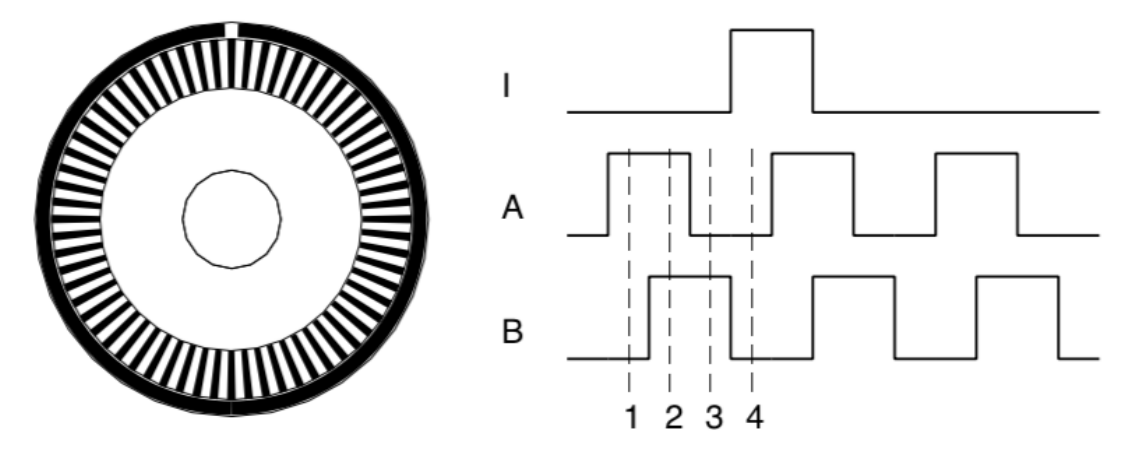

Figura 2.7: *Izquierdo:* Patrón de disco de un encoder. *Derecha:* Señales de encoder de cuadratura. Fuente: [\[4\]](#page-53-4)

<span id="page-20-1"></span>2.3.1 Encoder incremental. Con este tipo de encoder se pueden hacer estimaciones de velocidad rotacional y la posición del eje puede ser inferida. Los encoders incrementales más

simples son los encoder tacómetros, el cual produce un pulso de onda cuadrada por cada revolución del eje a instrumentar. Al agregar más pulso por revolución se aumenta la resolución y por consiguiente el costo; es posible encontrar encoders hasta de 10000 pulsos por revolución. Estos encoders tacómetros son adecuados para aplicaciones a media y alta velocidad pero a velocidades bajas las estimaciones de velocidad pueden tener un error muy grande, además es imposible detectar el sentido de giro. Para esto de desarrollaron los encoder de cuadratura, a los cuales se les agrega un canal extra, un segundo patrón junto con su emisora de luz y fotodetector el cual tiene como característica que los pulsos de este se encuentran desfasados 90° con respecto al canal original. De modo que ahora es posible determinar el sentido de giro. En la figura [2.7](#page-20-2) se muestra, el patrón de un disco de un encoder tacómetro, con canal principal A y un canal de índice que se activa tras cada revolución y el diagrama de señales de un encoder de cuadratura.

#### <span id="page-21-0"></span>2.4 Motores de corriente directa sin escobillas

Los motores eléctricos son maquinas que transforman la energía eléctrica en energía mecánica. Existen una gran cantidad de tipos de motores eléctricos. La mayor división que a menudo se realiza es por el tipo de corriente con el que se alimenta, si es continua o alterna, dentro de los motores eléctricos de corriente alterna se subdividen nuevamente en síncronos, de inducción y universales . Los motores de corriente directa se pueden dividir en motores de rotor devanado, motores de imán permanente y motores conmutados electrónicamente. Dentro de los motores de corriente directa conmutados electrónicamente se pueden mencionar dos tipos, los motores de pasos, que pueden ser de imán permanente o reluctancia variable y finalmente y los motores sin escobillas.

<span id="page-21-1"></span>2.4.1 Funcionamiento. Un motor de corriente directa sin escobillas, de ahora en adelante BLDC (por sus siglas en ingles, BrushLess Direct Current) sigue el principio de funcionamiento de un motor de imán permanente el cual es la relación de Lorentz, el cual afirma que, la fuerza mecánica sobre una conductor con corriente dentro de un campo magnético es [\[13\]](#page-53-13):

$$
F = lIB \tag{2.3}
$$

Donde *l* es la longitud del conductor, *I* es la corriente y B es la intensidad de campo magnético. De este modo se supone que *I* y *B* forman un ángulo recto entre si, la fuerza resultante es perpendicular a ellos dos, de acuerdo a la ley de la mano derecha. La figura [2.8](#page-22-0) muestra un esquema simplificado de un motor, el iman permanente tiene un campo que va de derecha a izquierda y se dirige entre sus polos, la corriente fluye por las espiras del conductor como se muestra, en cada lado de la espira se genera una fuerza, dada por la regla de la mano derecha, que al no ser concéntrica con el eje de giro de la espira genera un par (pues las fuerza de cada lado de la espira van en sentido contrario). Este par mueve el rotor de modo que las escobillas intercambian el sentido de la corriente y el movimiento se mantiene constante.

<span id="page-22-0"></span>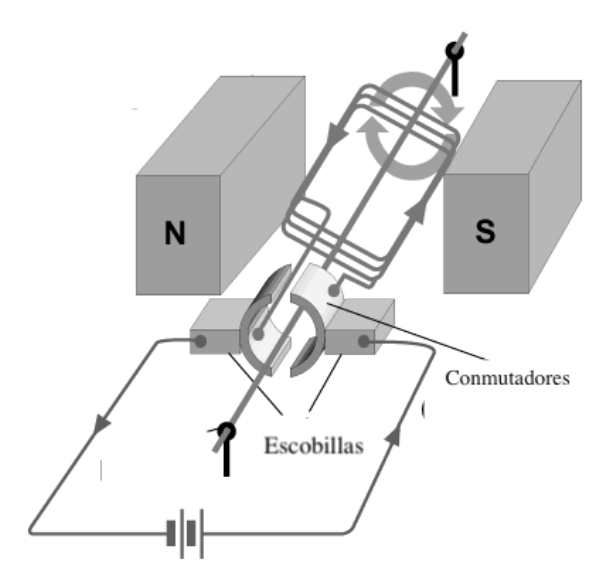

Figura 2.8: Esquema simple de un motor de corriente directa. Fuente: [http://ixiqi.co](http://ixiqi.co/img/d_default/simple-electric-motor-parts/simple-electric-motor-parts-parts-diagram-5c74cd4ac493f.gif)

Unos fuente de problemas en este tipo de motor son las escobillas, que al estar siempre en fricción con el conmutador (también llamado colector) sufren desgaste y el contacto eléctrico es generalmente pobre, por lo que hay pérdidas y se generan chispas, lo cual reduce el empleo del motor en ciertos ambientes. De manera simple los motores BLDC están construidos de modo inverso, el devanado se encuentra en el estator y los imanes permanentes en el rotor, de esta manera no se necesitan escobillas ni conmutador y la única fricción que experimenta es la relacionada con los rodamientos. A cambio es necesario conmutar de modo electrónico la corriente suministrada al devanado del estator con respecto a la posición del campo magnético del rotor, resultando en un sistema retroalimentado, como en la figura [2.9.](#page-23-1) Para conmutar se usan controladores que normalmente se basan en microcontroladores o procesadores digitales de señales junto con transistores mientras que para conocer la posición del campo magnético se usan sensores de efecto Hall.

<span id="page-23-1"></span>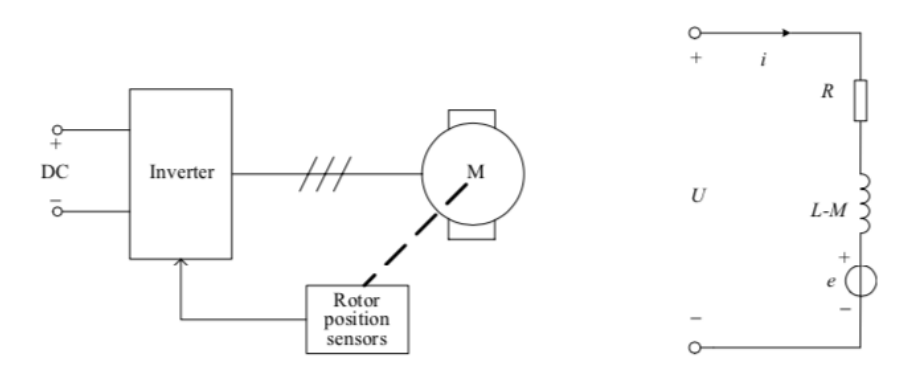

Figura 2.9: *Izquierdo:* Topología de un motor BLDC. *Derecha:* Diagrama eléctrico. Fuente: [\[14\]](#page-54-0)

<span id="page-23-2"></span><span id="page-23-0"></span>2.4.2 Controlador para motor BLDC Los motores BLDC en la gran mayoría de casos cuentan con tres fases, esto significa que cuentan con tres devanados independientes, por lo tanto requieren, un inversor de tres fases, que son extensiones de los inversores de fase sencillas basados en puente H [\[15\]](#page-54-1), como el que se muestra en la figura [2.10,](#page-23-2) donde también se muestra que cada devanado cuenta con su respectivo sensor de efecto Hall para determinar la posición del campo del rotor con respecto a cada uno de ellos y conducir la corriente de modo que siempre hay una fuerza de Lorentz presente.

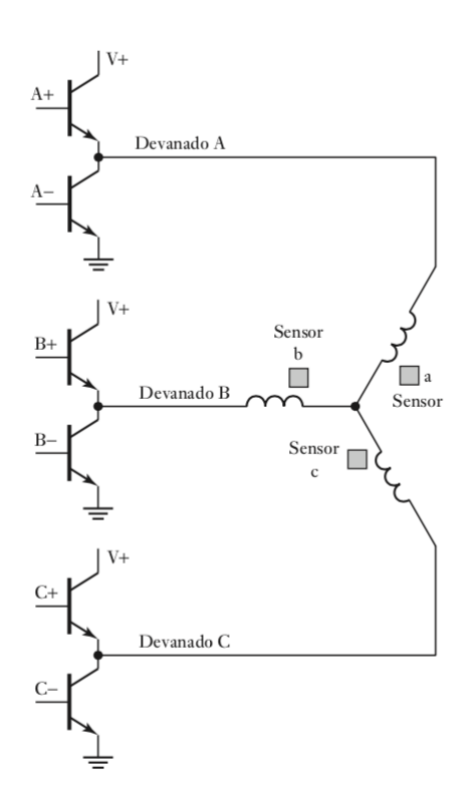

Figura 2.10: Esquema simplificado de circuito de conmutación. Fuente: [\[11\]](#page-53-11)

Un secuencia de conmutación se puede observar en la tabla [2.3,](#page-24-1) donde se puede ver que no

solo una, sino dos devanados se activan siempre, de acuerdo a la codificación de los sensores de efecto de Hall. Una vez se activan los devanados se produce un par que gira el rotor y cambia la codificación a la linea inferior del tabla [2.3,](#page-24-1) con lo que cambian los transistores encendidos y así sucesivamente. Para invertir el giro los transistores se deben encender en sentido "hacia arriba" de la tabla. Los controladores de hoy en día son bastante avanzados y permiten ejecutar un número bastante de funciones que permiten ajustar la velocidad, sentido de giro, rampas de velocidad, y hacer supervisión en linea, entre otras muchas.

| Posición         |                   | Sensor            |   | Transistores |
|------------------|-------------------|-------------------|---|--------------|
| rotor            | A                 | B                 | C | activos      |
| $\Omega^{\circ}$ | 0                 | $\mathbf{\Omega}$ |   | $A + y B$    |
| $60^{\circ}$     | $\mathbf{\Omega}$ |                   |   | $A + y C$    |
| $120^\circ$      | 0                 |                   |   | $B + y C$ -  |
| $180^\circ$      |                   |                   |   | $B + y A$    |
| $240^\circ$      | 1                 | ∩                 |   | $C+ y A-$    |
|                  |                   |                   |   | $C+ y B-$    |

<span id="page-24-1"></span>Cuadro 2.3: Modo de activación de los transistores.

<span id="page-24-0"></span>2.4.3 Características, ventajas y desventajas. La ventaja principal con respecto a los motores convencionales de DC es la ya mencionada ausencia de escobillas, esto permite que los motores BLDC tener una vida mas larga, mayor tiempo de operación entre mantenimiento, pueden trabajar en atmósferas explosivas, son mas factibles hacerlos de grado alimenticio, sumergible y esterilizable. Por otro lado generalmente su precio es más elevado por toda la electrónica necesaria, en tanto un motor de DC puede funcionar directamente al conectarlo a corriente directa. Otra características importante es su capacidad para desarrollar velocidades muy altas, aunque su potencia no es tan alta.

# <span id="page-25-0"></span>Capítulo 3

### Desarrollo

#### <span id="page-25-1"></span>3.1 Requerimientos iniciales.

Los desarrollos entre las diferentes áreas se realizaron siguiendo los objetivos y limitaciones descritos en la sección [1.6.](#page-10-4)

<span id="page-25-2"></span>3.1.1 Materiales. Uno de los primeros pasos fue la identificación de los materiales disponibles dentro del laboratorio que permitieron llevar a cabos todas la tareas a realizar, ahora se enlistan los materiales disponibles clasificados por área de mecánica, electrónica y programación:

#### • Mecánica

- *Materiales*
	- \* Perfil tipo Bosch de 40mm.
	- \* Solera de aluminio de diferentes tamaños.
	- \* Rines de aluminio para robótica de diferente tamaño.
	- \* Varilla de aluminio de 12mm
	- \* Engranes de plástico de diferentes tamaños
	- \* Tornillo métrico de cabeza hueca de diferente diámetro y longitud.
- *Software*
	- \* SolidWorks 2016 para dibujo.
- Electrónica
	- *Materiales*
- \* Microcontrolador PIC18F4550.
- \* Display LCD 16x2 JHD162a.
- \* JCD0524S12 Convertidor CC/CC.
- \* Optocopladores 4N25 y 4N28.
- \* Encoder Kubler 2400 100 ticks por revolución.
- \* Sensor magnético de giro AN820002.
- \* Sistema modular de motor Maxon EC-30 Max y reductor planetario GP  $\&$  32mm 246:1.
- \* Sistema modular de motor Maxon EC-40 Powermax, reductor planetario GP 42mm y freno AB28.
- \* Driver para motor sin escobillas ESCON 50–50.
- \* Driver para motor sin escobillas ESCON 36–6.
- \* Joystick resistivo de dos ejes.
- \* Botones.
- \* Resistencias y capacitares de diversos valores.
- \* Pines y cable de diferentes calibre.
- *Software*
	- \* Proteus 7.8 SP2 para simulación.
	- \* KiCad 5.1.2-1 para esquematización.
	- \* ESCON Studio 2.2 rev. 4.

#### • Programación

- *Software*
	- \* CCS-C Compiler 5.076 para programación.
	- \* Master-Prog+ para cargar el programa en el microcontrolador.
- *Bibliotecas externas.*
- Biblioteca externa libre para manejo de LCD de  $16 \times 2$  segmentos, obtenida en la web [\(enlace\)](http://aprendiendoelectronicafacil.blogspot.com/2015/04/pic-c-compiler-manejo-de-lcd-16x2.html).

#### <span id="page-26-0"></span>3.2 Electrónica

<span id="page-26-1"></span>3.2.1 Microcontrolador El microcontrolador disponible fue el PIC18F4550, el cual como principales virtudes es la velocidad de operación, que para este diseño se empleó la máxima a 12

MIPS y una cantidad bastante aceptable de entradas y salidas, entre los periféricos disponibles se tiene con 4 timers, dos módulos de generación de señales moduladas por ancho de pulso, módulo conversor análogo digital de 10 canales, los cuales son necesarios y suficientes para este proyecto y al ser de gama media su programación y carga es bastante sencilla. Las conexiones se muestran en la figura [3.1,](#page-27-1) se usó un cristal externo de 20 MHz, capacitores de desacople de 100nF montados cerca de las terminales de alimentación, y la conexión de un puerto de pines para el conector de programación ISP (in-circuit serial porgramming).

<span id="page-27-1"></span>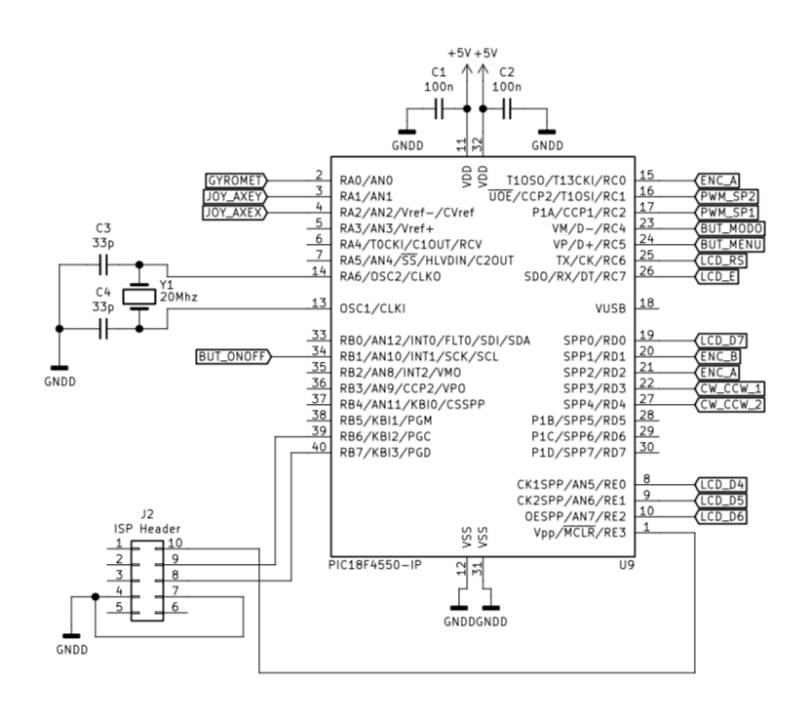

Figura 3.1: Conexiones microcontrolador

<span id="page-27-0"></span>3.2.2 Alimentación La alimentación consistió en dos secciones, la primera, que es la etapa de potencia debía proveer un voltaje de corriente continua de 24 V, el cual para fines de experimentación fue provisto por una fuente externa, la segunda etapa alimentaba al microcontrolador, los sensores y demás dispositivos relacionados y entrega 5V de corriente continua. Para llevar a cabo esta tarea se usó el convertidor de c.c. a c.c. JCD0524S12, el cual tiene la capacidad de entregar hasta 1 A de corriente, estos convertidores proveen aislamiento entre las fuentes a modo de mantener protegidos los dispositivos más sensibles, además de ser elementos de muy fácil conexión y compactos, la figura [3.2](#page-28-2) muestra las conexiones, donde se agregó un led indicador de potencia y un capacitor de alto valor para mantener estabilizado el voltaje.

<span id="page-28-2"></span>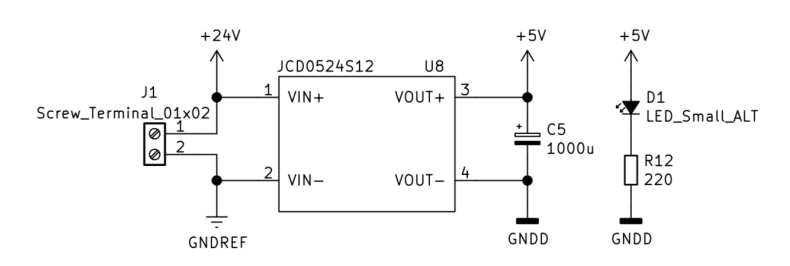

Figura 3.2: Diagrama JCD0524S12

<span id="page-28-0"></span>3.2.3 Conexión sensores Como previamente se mencionó se emplea un encoder de cuadratura de efecto Hall Kübler 2400 de 100 ticks por vuelta, el cual como características principales es su tamaño compacto, alimentación de 5V, entrega las dos fases normales A, B, sus respectivos complementos y una señal O, la cual se activa tras cada revolución completa y su complemento. La señales se transmiten por un cable mallado con conector Molex de 8 terminales.

El sensor de posición angular AN8 es un sensor magnético consistente en dos partes: una pieza móvil plástica donde se aloja un imán permanente que es la se que someterá a movimiento y otra pieza, que debe permanecer inmóvil, donde se aloja el sensor y la electrónica interna. Esta configuración permite su uso sin contacto con una separación máxima hasta de 5mm. Solo cuenta con tres terminales, para alimentación cuyo valor máximo es 5V, tierra y salida analógica la cual variará entre un 10% y un 90% dependiendo de la posición angular de la pieza móvil con respecto a la pieza fija. Sus conexiones que no representaron ninguna dificultad, se muestran en la figura [3.3.](#page-28-3)

<span id="page-28-3"></span>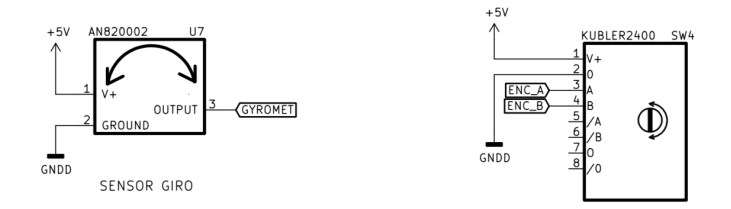

Figura 3.3: Diagrama sensores

<span id="page-28-1"></span>3.2.4 Display, botonera y Joystick Ahora se describirá la sección de interface de entrada y salida, se empleó un display LCD de  $16 \times 2$  debido su facilidad de manejo y gran cantidad de librerías disponibles en la web, el modelo empleado permitió el modo de conexión a cuatro bits de datos mas dos señales de control, lo que redujo el uso de pines de entrada y salida. Otro elemento importante es el joystick de dos ejes, el cual consiste en dos potenciómetros de cerca de 5kΩ de valor, que operan como divisores de voltaje, movidos por una palanca similar a la de un control de juego de video. Se agregaron tres botones tipo push, conectados al microcontrolador

<span id="page-29-1"></span>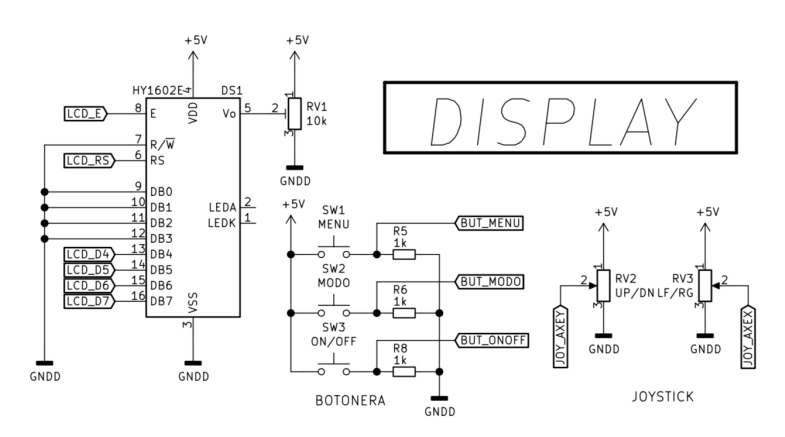

Figura 3.4: Conexiones display, botones y joystick

en pull-down con resistencias de valor 1kΩ. El diagrama se muestra en la figura [3.4.](#page-29-1)

<span id="page-29-0"></span>3.2.5 Conexión drivers Los drivers ESCON utilizados cuentan con 4 entradas digitales, 4 entradas analógicos multipropósito y las correspondientes salidas para las bobinas y entradas de los sensores Hall de los motores. Dentro de la configuración las entradas y salidas digitales y también las analógicas pueden ser configuradas de modo que mejor se adapte a la aplicación.

3.2.5.1 Configuración ESCON 50–50 A continuación se muestran los pasos para la configuración del motor de tracción EC 40 PowerMax manejado por el driver ESCON 50/50, se recuerda que ciertos valores se deben prefijar en el asistente de acuerdo a valores instrínsecos del motor, presentes en la hoja de datos.

Paso 1. Selección el tipo de motor, este software configura motores EC sin escobillas y DC con escobillas, se selecciona EC.

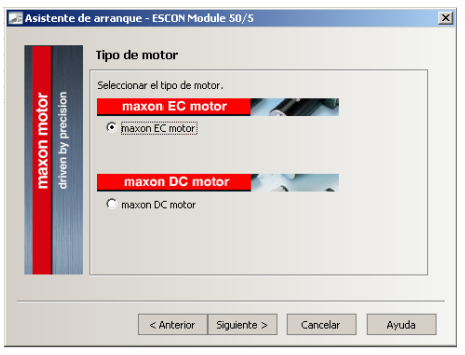

Paso 2. Se introducen datos de la hoja de datos para el modelo, relación velocidad voltaje, constante térmica y finalmente el número de pares polos.

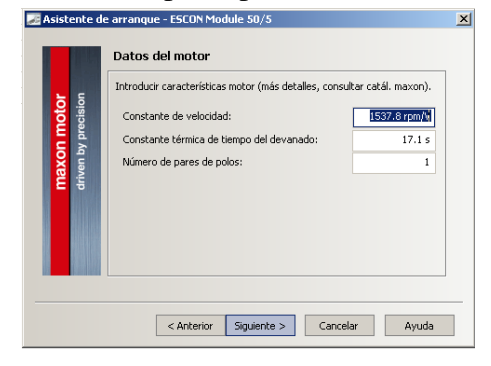

Paso 3. Ahora es el turno de la velocidad máxima, intensidad de corriente nominal y la máxima intensidad de la corriente de salida.

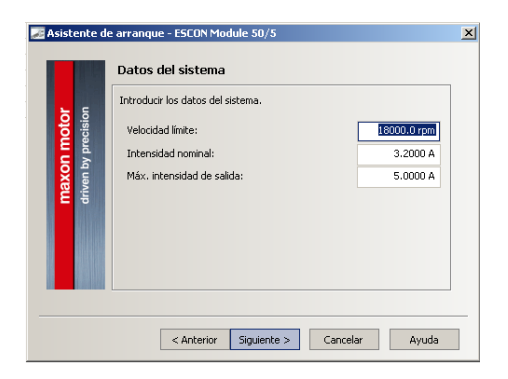

Paso 5. Selección de sensor de velocidad, del mismo modo se eligen los sensores Hall.

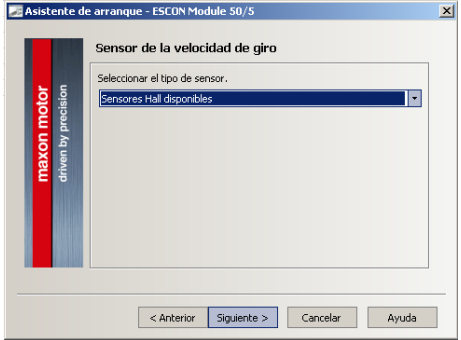

Paso 7. Determinación de la función de habilitación, se elige la entrada digital que tendrá la función de habilitación y también la señal de sentido de giro.

Paso 4. Se debe introducir la configuración de los sensores de posición, que serán los sensores Hall, si las conexiones se realizarán de modo normal, cómo está establecido en las marcas y como se realizará en este proyecto se activa la opción maxon.

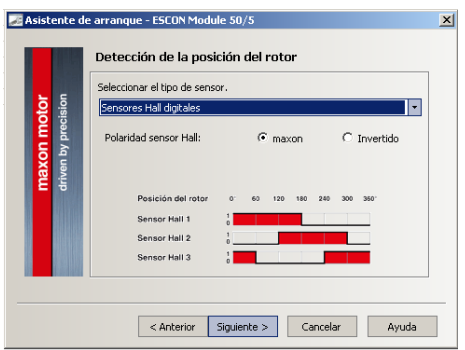

Paso 6. Aquí se configura que la señal de punto de consigna sera PWM en la entrada digital número 1 y los valores de ancho pulso correspondiente a los valore de revoluciones por minuto.

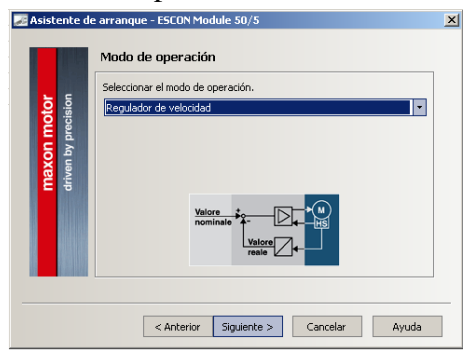

Paso 8. Esta opción indica el tipo de señal que recibirá el driver como punto de consigna, se selecciona PWM y posteriormente se determina la interpolación entre ciclo de trabajo de la señal recibida y la velocidad del motor.

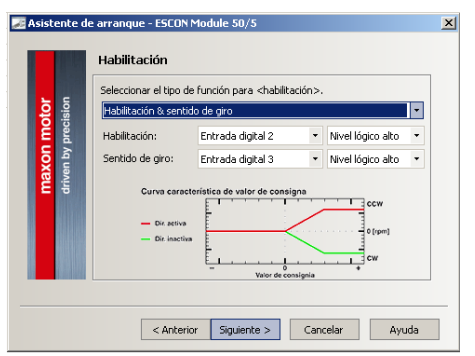

Paso 9. Se selecciona la limitación de corriente, en este caso se limitó al valor máximo.

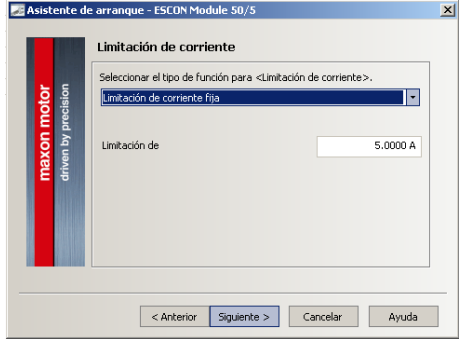

Paso 11. Velocidad mínima, el proyecto requiere un velocidad mínima de 0.

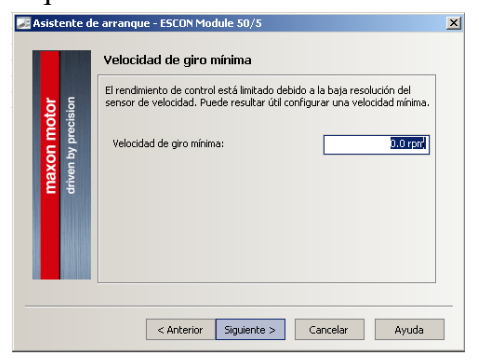

Paso 13. Ahora se muestran las funciones de las entradas y salidas digitales del driver, no se modificó nada y se dió click en continuar.

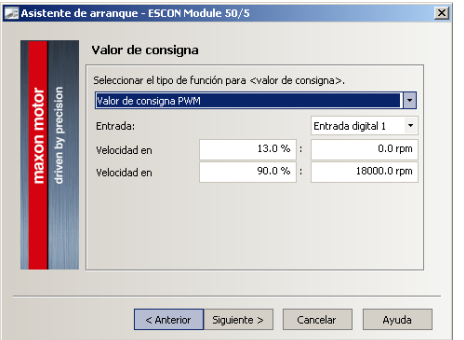

Paso 10. La rampa de velocidad ajusta la aceleración o desaceleración en revoluciones por minuto cada segundo, se estableció en 10000.

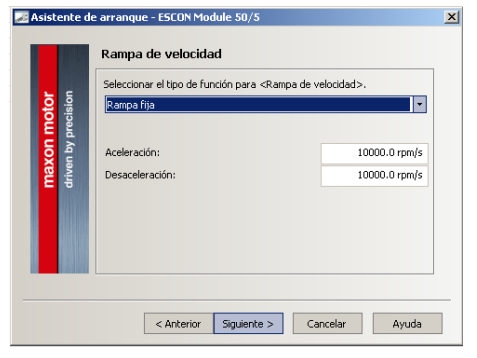

Paso 12. Offset de velocidad. Esta opción

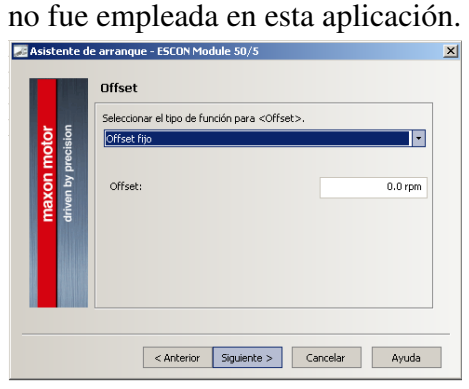

Paso 14. Funciones de entradas analógicas, se dejó sin modificaciones puesto que el proyecto actual no las requiere.

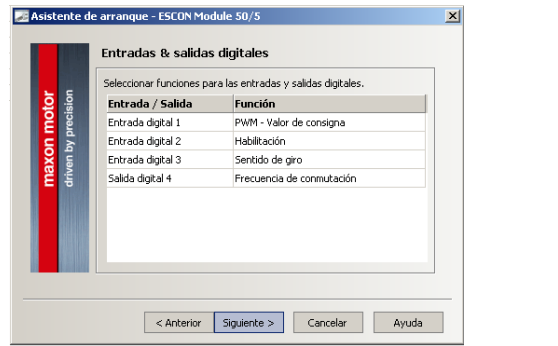

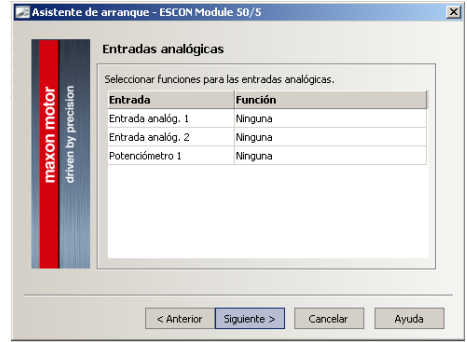

Paso 15. Funciones de salidas analógicas, se dejaron sin modificaciones puesto que el proyecto actual tampoco las requiere.

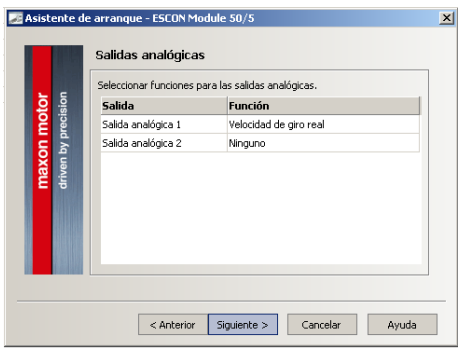

Paso 16. Configuración de la entrada 4, se mantuvo la configuración sin cambios y d se da click en siguiente, y posteriormente de dió click en Finalizar.

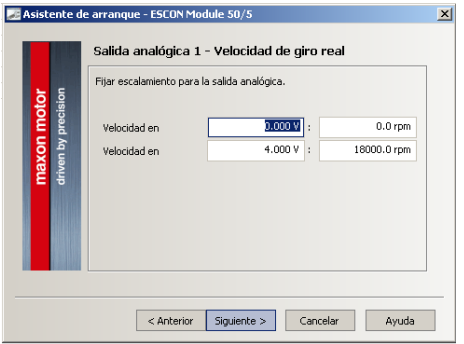

3.2.5.2 Configuración ESCON 36–6 Ahora se muestran las configuraciones realizada, las cuales se llevan a cabo una vez que se conecta el driver a una computadora por medio de un cable USB, se abre la aplicación ESCON Studio y de manera automático se abre un asistente que guía paso a paso en la configuración, es indispensable tener la hoja de datos de cada motor así como de cada driver [\[16\]](#page-54-2), se muestran los pasos para la configuración del motor de dirección EC 30 Max manejado por el driver ESCON 36/3:

Paso 1. Introduccíon de datos que deben ser consultados en la hoja de datos correspondiente.

Paso 2. Introduccíon de datos de diseño, estos se pueden modificar sin superar los valores máximos especificados en la hoja de datos.

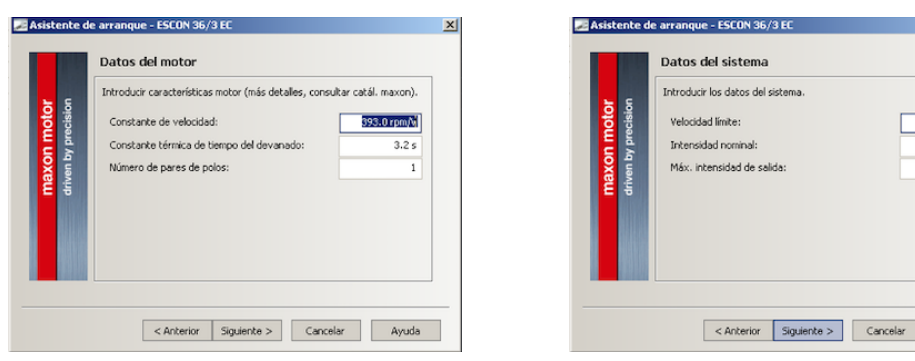

Paso 3. Aquí se especifica cómo se han conectado los sensores Hall, para este caso en modo normal

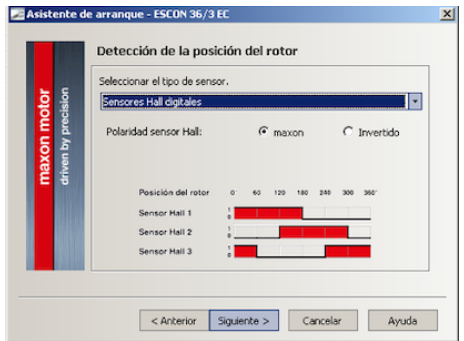

Paso 5. Se introduce las funciones para entradas digitales, entrada de habilitación y sentido de giro en entradas 2 y 3 correspondientemente.

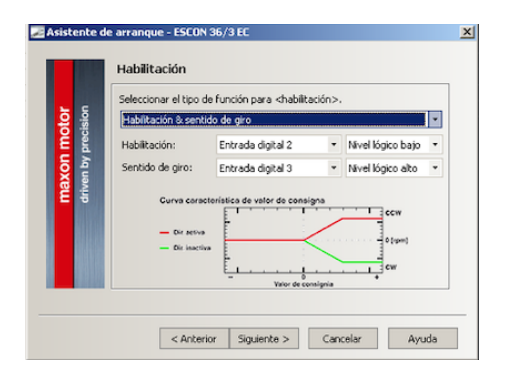

Paso 7. Este paso configura la limitación de corriente a 5A.

**ISODO O roma** 1.4900 A 6.5700 A Ayuda

Paso 4. Modo de operación, se introducirá un valor de punto de consigna y el regulador retroalimentado interno realizará el control.<br>L'asistente de arranque - ESCON 36/3 E

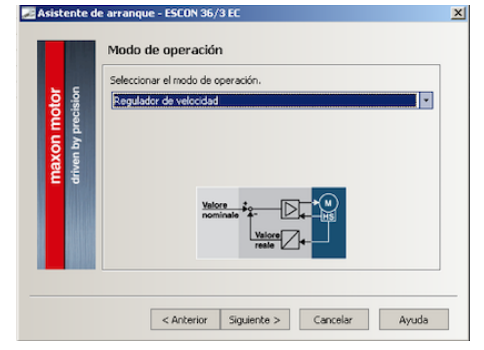

Paso 6. Aquí se configura que la señal de punto de consigna sera PWM en la entrada digital número 1 y los valores de ancho pulso correspondiente a los valore de re-Voluciones por minuto.

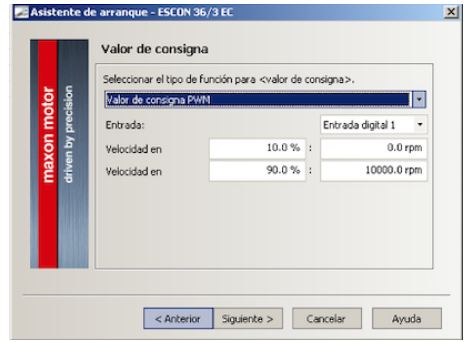

Paso 8. Aquí se ajusta el valor de aceleración y desaceleración.

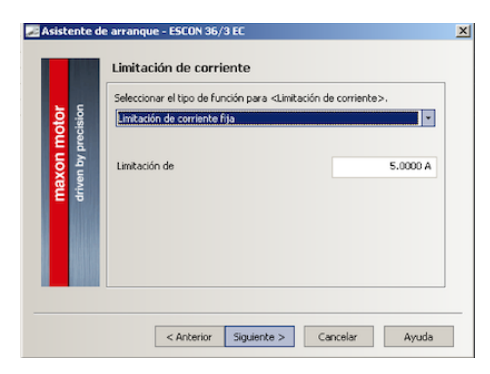

Paso 9. Ajuste de velocidad mínima. Paso 10. Ajuste de *Offset*

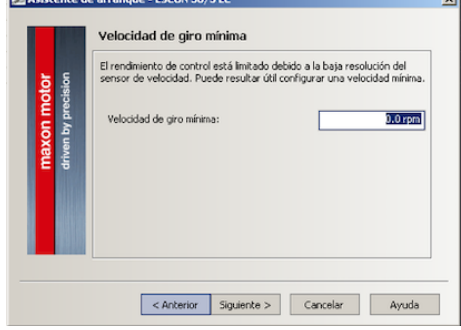

entradas–salidas digitales

| driven by precision<br>maxon motor | Entrada / Salida  | <b>Función</b>          |
|------------------------------------|-------------------|-------------------------|
|                                    | Entrada digital 1 | PWM - Valor de consigna |
|                                    | Entrada digital 2 | Habilitación            |
|                                    | Entrada digital 3 | Sentido de giro         |
|                                    | Salida digital 4  | Comparador de corriente |
|                                    |                   |                         |

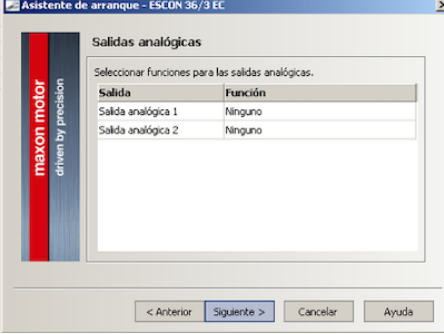

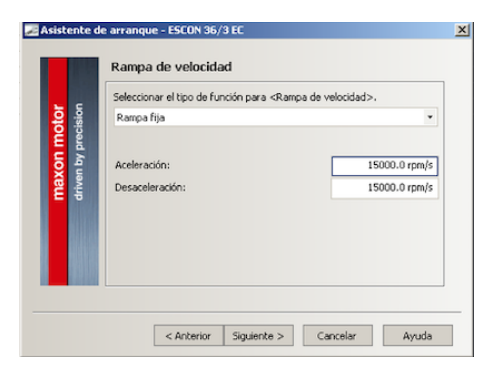

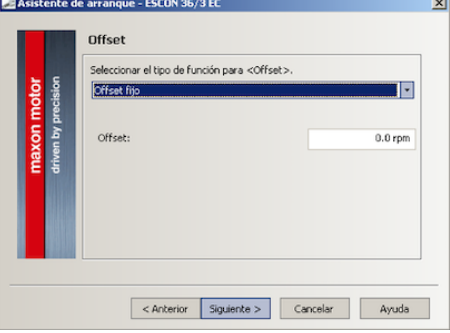

Paso 11. Resumen de asignación de Paso 12. Resumen de asignación de entradas–salidas analógicas

|                                           | Entrada           | Seleccionar funciones para las entradas analógicas.<br><b>Función</b> |  |
|-------------------------------------------|-------------------|-----------------------------------------------------------------------|--|
| <b>maxon motor</b><br>driven by precision | Entrada analóg. 1 | Ninguna                                                               |  |
|                                           | Entrada analóg. 2 | Ninguna                                                               |  |
|                                           | Potenciómetro 1   | Ninguna                                                               |  |
|                                           |                   |                                                                       |  |
|                                           |                   |                                                                       |  |
|                                           |                   |                                                                       |  |

Paso 13. Mismo que paso 12. Paso 14. Configuración entrada digital 4.

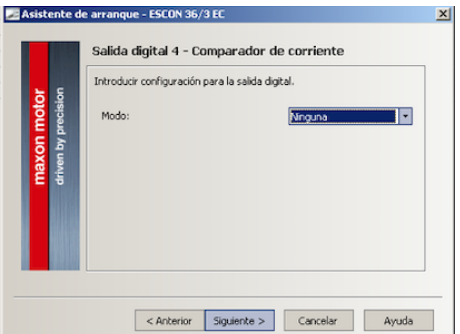

Una vez que se han cargado los valores en el driver y definido las entradas digitales, se procedió a acoplar las señales con el microcontrolador, recordando que existe aislamiento entre la

alimentación de 24V que se proporciona a los drives y la alimentación de 5V para el microcontrolador, se emplearon optocopladores para mantener protegidos los pines del microcontrolador. El diagrama de observa en la figura [3.5.](#page-35-2)

<span id="page-35-2"></span>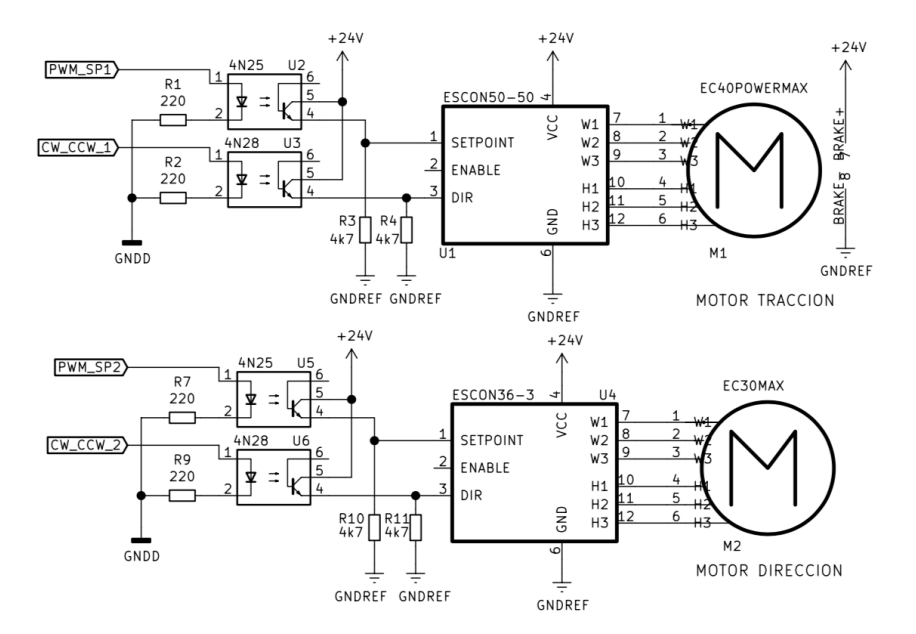

Figura 3.5: Diagrama conexión drivers motores

El diagrama completo se puede consultar en la sección de apéndices [B.](#page-61-0)

#### <span id="page-35-0"></span>3.3 Programación

Para la programación del sistema de adquisición, despliegue y operación manual, se consideró una rutina principal, un par de rutinas de interrupción, el uso de los periféricos de entrada y salida digital, el conversor análogo digital y timers en modo temporizador, contador y generación señal modulada por ancho de pulso.

<span id="page-35-1"></span>**3.3.1 Rutina principal** La rutina principal que se ejecuta cíclicamente, controla las operaciones relacionadas con el display LCD de despliegue de datos y el conjunto de pulsadores. La operación del display se diseñó por pantallas, donde cada pantalla muestra la información de los siguiente aspectos:

- 1. Modo de operación, indica si el control está en modo de lazo abierto o lazo cerrado y si el sistema esta encendido o apagado.
- 2. Lectura de los registros de resultado de conversión análogo a digital.
- 3. Estado del sensor de giro AN8, muestra el ángulo de la rueda tractor con respecto al eje central del AGV.
- 4. Encoder, muestra el número de ticks contados desde el inicio de la ejecución así como si el sentido de giro actual.
- 5. Estado del joystick, muestra la lectura normalizada y un par de indicadores de posición.

<span id="page-36-1"></span>Al inicio de esta rutina se comprueba el estado de uno de los botones el cual tiene la función de rotar cíclicamente entre las diferentes pantallas del display, el diagrama de flujo se muestra a continuación:

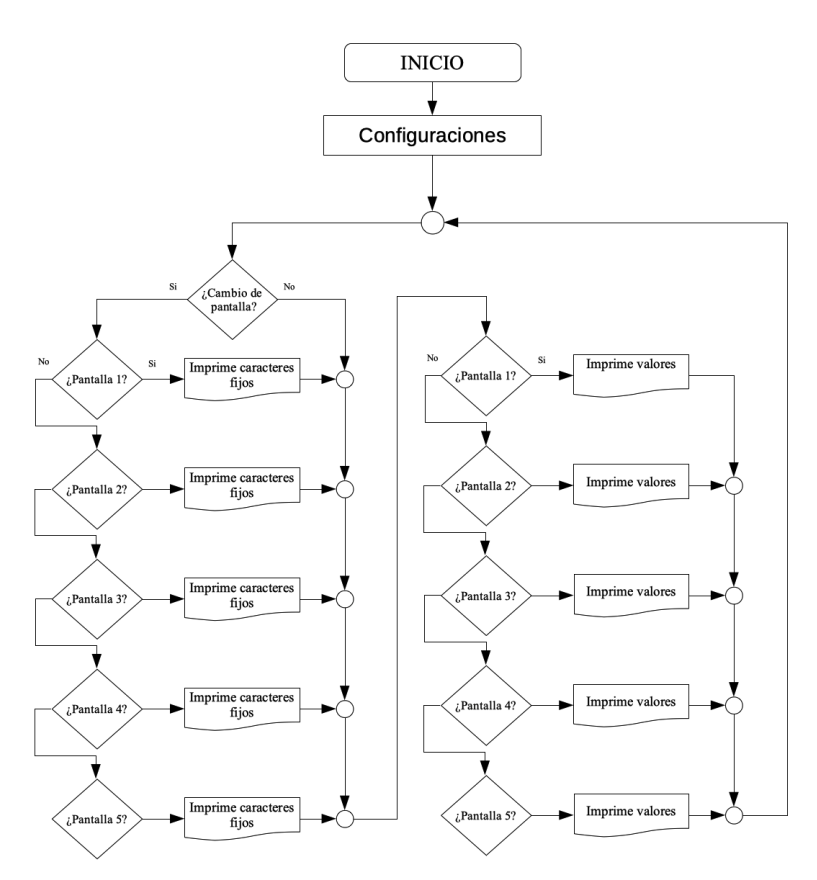

Figura 3.6: Diagrama de flujo rutina principal

<span id="page-36-0"></span>3.3.2 Rutina interrupción temporizador De acuerdo a la hoja de datos del microcontrolador PIC18F4550, posee 4 times, los cuales se pueden configurar como contadores, temporizadores o generadores de PWM, entre otras. Se empleó el Timer0 en modo de 16 bits para generar una interrupción de tiempo, que puede ir de entre 1ms a 100ms dependiendo de lo que se seleccione. Este timer es muy útil para temporización debido a su pre-escalador de 8 bits. En esta rutina también se lleva el conteo de los pulsos del encoder para eso se usará el timer1 como

contador usando la opción de fuente de reloj externa por el pin T1CKI. Otra tarea importante es la lectura de las señales analógicas; se emplearon 3 canales de los 10 disponibles tomando como referencia de voltaje el voltaje de alimentación. La frecuencia de conversión se seleccionó con divisor 16, lo cual resultó en un valor adecuado y el tiempo de adquisición a 20 *TAD*.

Una vez obtenidas las lecturas de los canales ADC se procedió a proporcionar una PWM proporcional a dicho valor. Como se vio en la sección de configuración de los drivers los motores aceptan una señal con un ciclo de trabajo que debe variar entre el 10% para 0 revoluciones por minuto y 90% del ciclo de trabajo para la velocidad máxima, a una frecuencia máxima de 5Khz, para este trabajo se seleccionó un valor intermedio de 2.9KHz. Este valor de 10% y 90% de ciclo de trabajo se consigue escribiendo un 26 y un 230 respectivamente en el registro correspondiente a cada uno de los dos módulos de generación de PWM. Cuando el joystick se encuentra en la posición central, la lectura es cercana al valor decimal 512, la señal PWM debe ser del 10%, si la palanca del joystick se mueve a un extremo ya sea todo para adelante o todo para la derecha el valor del ADC será 1023 decimal, y este valor corresponde a un PWM de 90%, durante toda esta región se deberá activar la salida digital de sentido de giro que recibe el driver. Moviendo la palanca del joystick para el otro extremo, todo para atrás y todo para la izquierda la lectura de los ADC será 0, la señal PWM será de nuevo 90%, pero durante todo este recorrido las señales de sentido de giro se desactivarán. La función lineal que permite hacer la interpolación en la región de posición central a máximo adelante y máximo a la derecha es la siguiente:

$$
PWM = redondear\left(\frac{ADRES - 415}{2.4852}\right)
$$
 (3.1)

y para la región entre posición central y máximo atrás o máximo izquierda:

$$
PWM = redondear ((-0.3953 \times ADRES) + 230)
$$
\n(3.2)

El prototipo cuenta con topes que restringen el movimiento de dirección a  $\pm 30^{\circ}$  aproximadamente, por lo tanto fue necesario agregar un condicional que permita el movimiento de giro si y solo si la posición se encuentra dentro del rango de movimiento permitido.

El sensor AN8 sigue la configuración de ángulo inicial representado el la figura [3.7](#page-38-0) y su linea característica sigue el comportamiento de la figura [3.8:](#page-38-1)

<span id="page-38-0"></span>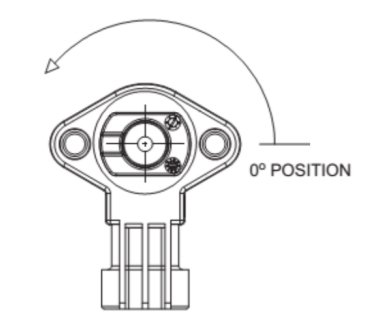

Figura 3.7: Posición inicial del sensor.

<span id="page-38-1"></span>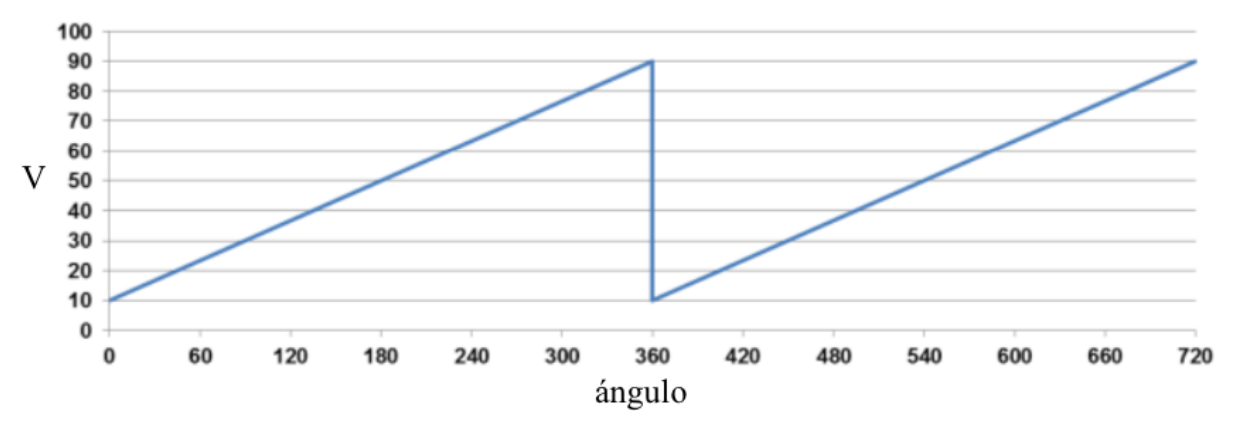

Figura 3.8: Linea característica

donde el eje horizontal representa el porcentaje de voltaje de salida con respecto a la posición angular, de acuerdo al montaje que ya se tiene el sensor está girado 270°, esta corrección se tomará en cuenta en la programación, la ecuación para el cálculo de la posición en grados es:

$$
Direction en grados = (0.44 \times (ADRES - 102)) - 90 \tag{3.3}
$$

Tras cada interrupción se lee el número de ticks registrados por el contador del timer1, se suma a una variable y se limpia el contador. Para registrar el sentido de giro se leyeron las fases A y B del encoder como una máquina de estados del siguiente modo:

<span id="page-39-1"></span>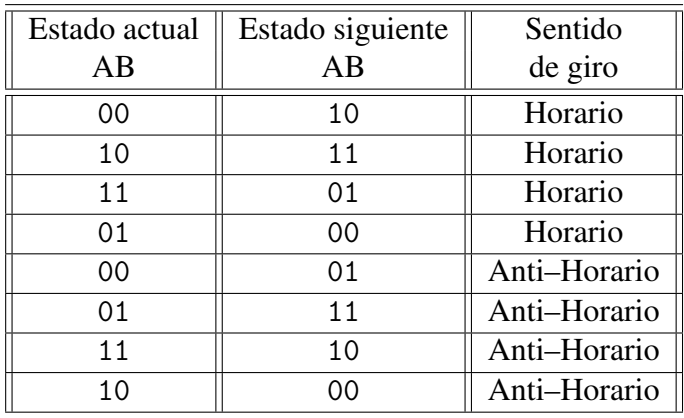

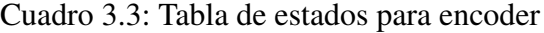

<span id="page-39-0"></span>El diagrama de flujo de todo el código de la interrupción se presenta en la figura [3.9.](#page-39-0)

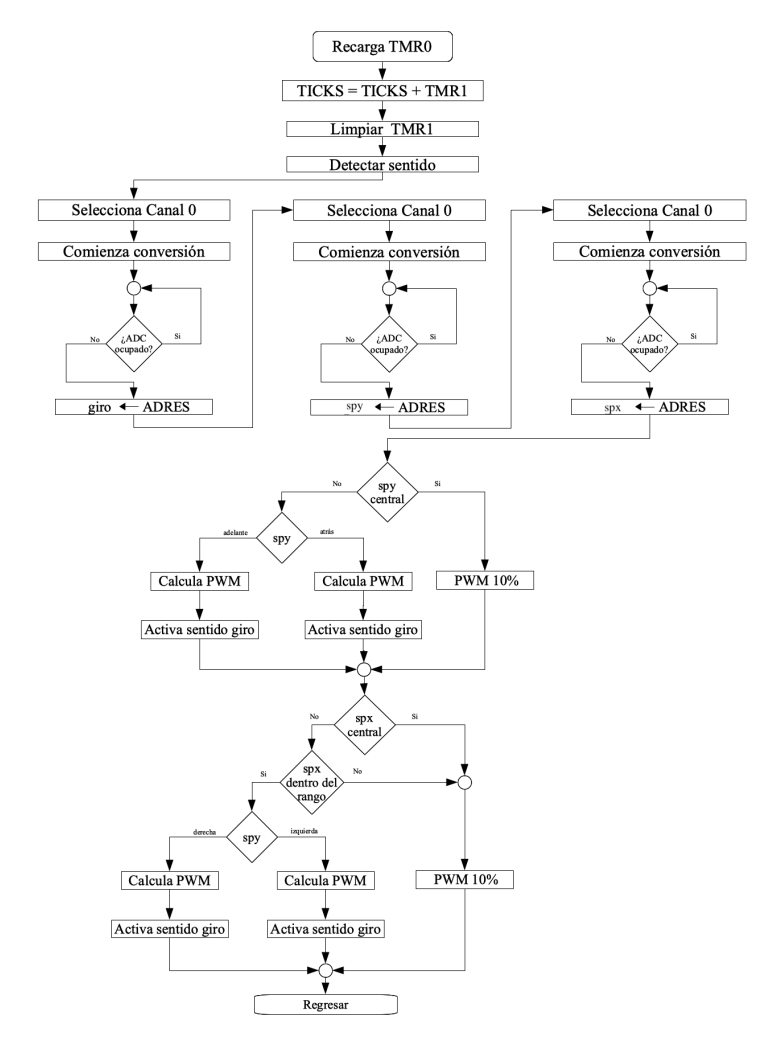

Figura 3.9: Diagrama de flujo rutina de interrupción

<span id="page-40-3"></span><span id="page-40-0"></span>3.3.3 Rutina interrupción Botón ON–OFF El botón de ON-OFF hace uso de la interrupción por detección de flanco ascendente INT1, de modo que pueda ser detenido sin que dependa de la interrupción de tiempo, cuando este evento ocurre cambia el estado de una bandera que cuando se encuentra activa ajusta los registro de PWM a detenido (10%) y evita cualquier cambio hasta que se vuelva a generar el evento de flanco. Esta interrupción también fuerza ir a la pantalla 1 del display donde se indica si el sistema está encendido o apagado.

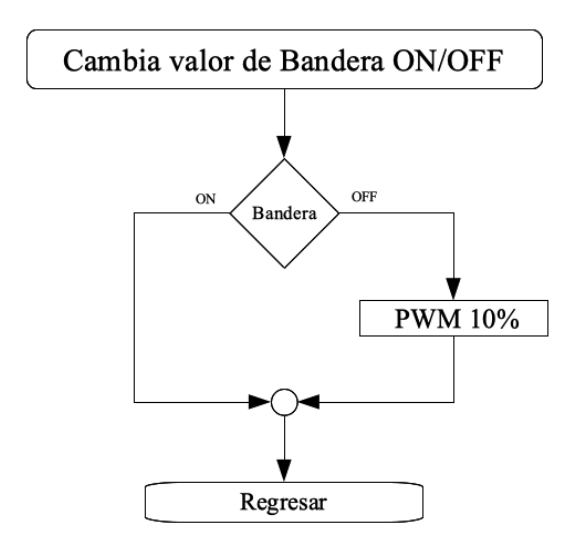

Figura 3.10: Diagrama de flujo rutina de interrupción por de flanco

El código completo puede ser consultado en la sección de apéndices [A.](#page-55-0)

#### <span id="page-40-1"></span>3.4 Mecánica

La parte mecánica se dividirá en cuatro secciones, la primera consistirá en un marco montado directamente sobre la base del AGV y brindará sostén a todo el tren delantero, deberá soportar todas la fuerzas y momentos debido al peso de la estructura y al movimientos del AGV.

<span id="page-40-2"></span>3.4.1 Marco Para construir el principal elemento de soporte, un marco simple con apoyos fijos en los extremos, se empleó perfil de aluminio tipo Bosch de 40mm, debido a su fortaleza, ligereza y que la construcción misma del perfil permite flexibilidad a la hora del montaje con el uso de escuadras dedicadas para este tipo de perfil, con lo que el ajuste de la anchura y altura puede ser modificado sin mayores inconvenientes sin comprometer la fiabilidad.

Columnas. Dos secciones de perfil con longitud mayores de 160 mm, una de las caras, la que estará en contacto con la base, precisan tener un corte limpio, y la sección de circunferencia central debe tener cuerda para tornillo M8.

Viga. Una sección vertical de perfil con longitud de 230mm, necesita un perforación completa justo por el punto medio de una de las caras, el croquis de la vista superior se muestra a continuación:

Escuadras. Se tienen dos escuadras para perfil tipo Bosch con respectivos tornillos Allen M8 de 20mm de longitud y tuercas deslizantes.

<span id="page-41-1"></span>El ensamble completo del marco se monta de modo que la perforación de la viga quede concéntrica con el punto medio de dicha circunferencia, la figura muestra cómo se deberá ensamblar el marco.

Figura 3.11: Marco

<span id="page-41-0"></span>3.4.2 Dirección La estructura del eje direccional prevé modificaciones de la pieza original superior de la horquilla que une los brazos y es atravesada por el eje, se deben rebajar los bordes

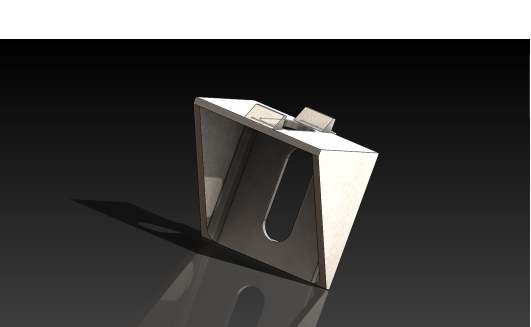

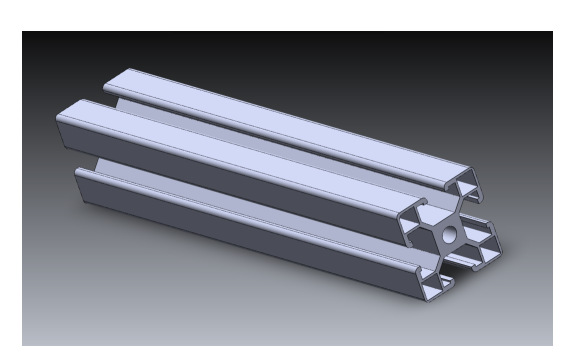

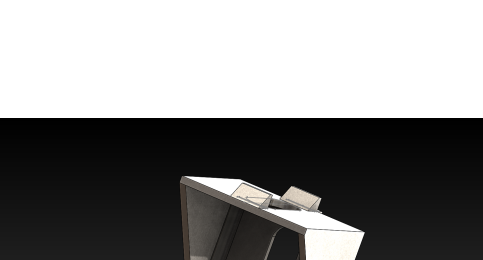

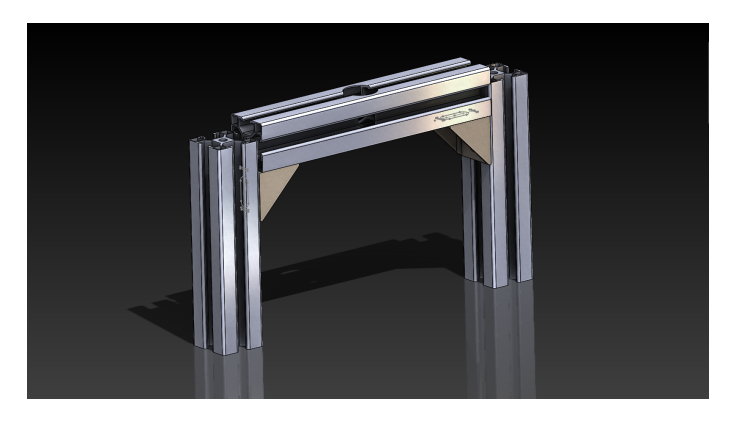

laterales, posteriormente se debe rebarrenar el eje a un diámetro de 12mm y finalmente en la cara frontal y trasera se debe realizar otro barrenado de diámetro 3mm para sujetar el eje de aluminio. Por la parte superior de la viga se fija el motor y por la parte inferior de la viga la horquilla pasa por el rodamiento que previamente de fijó en la viga por medio del socket.

La primer pieza es un soporte para sujetar el motor de dirección con la viga del marco, es construido a partir de solera de aluminio con barrenos para la flecha, para la sujeción del motor y para la sujeción a la viga.

El eje es construido a partir de una varilla de aluminio y un rin, el cual fortalece los opresores de la flecha la cual se inserta a la varilla dentro de un barreno de 6 mm, también se barrena la cara curva del otro extremo para introducir tornillos que sujeten el eje con la horquilla.

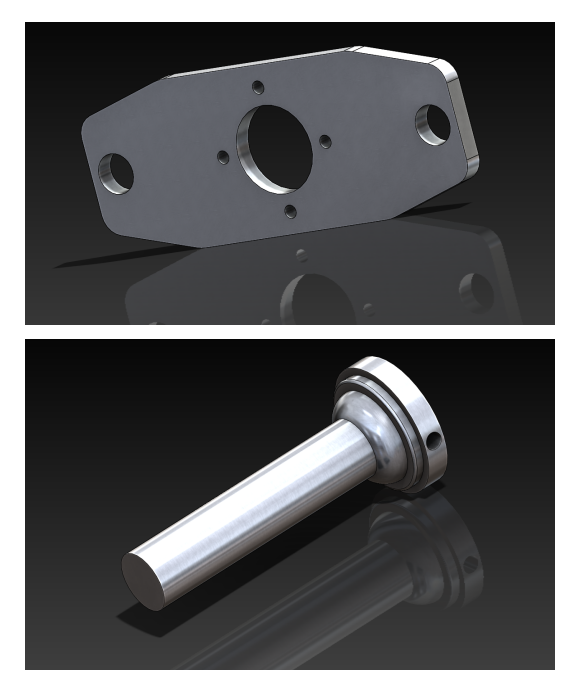

El balero se inserta en el socket y este se fija a la viga por medio de tornillos M8, en ensamble se lleva a cabo de acuerdo a la vista explosionada de la figura [3.12](#page-42-0) y todo el ensamble ya armado se aprecia en la imagen [3.13.](#page-43-1)

<span id="page-42-0"></span>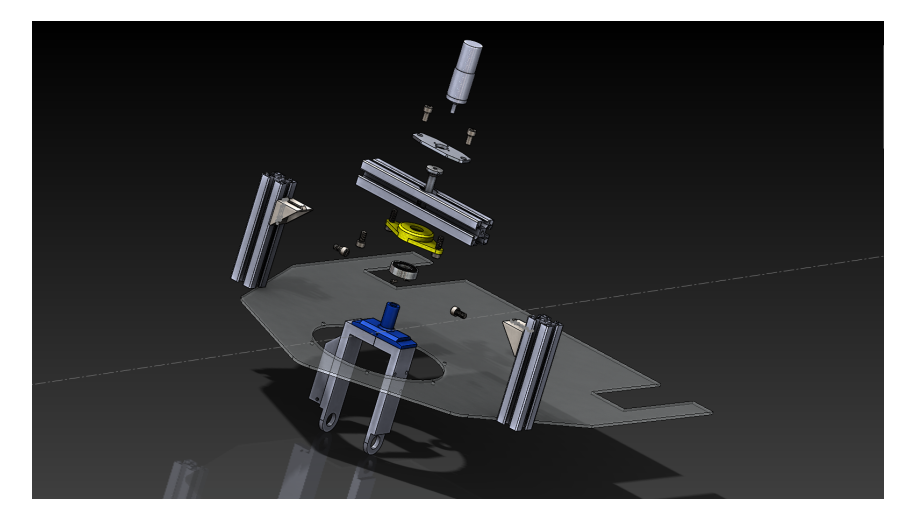

Figura 3.12: Vista explosionada de las partes de la dirección.

<span id="page-43-1"></span>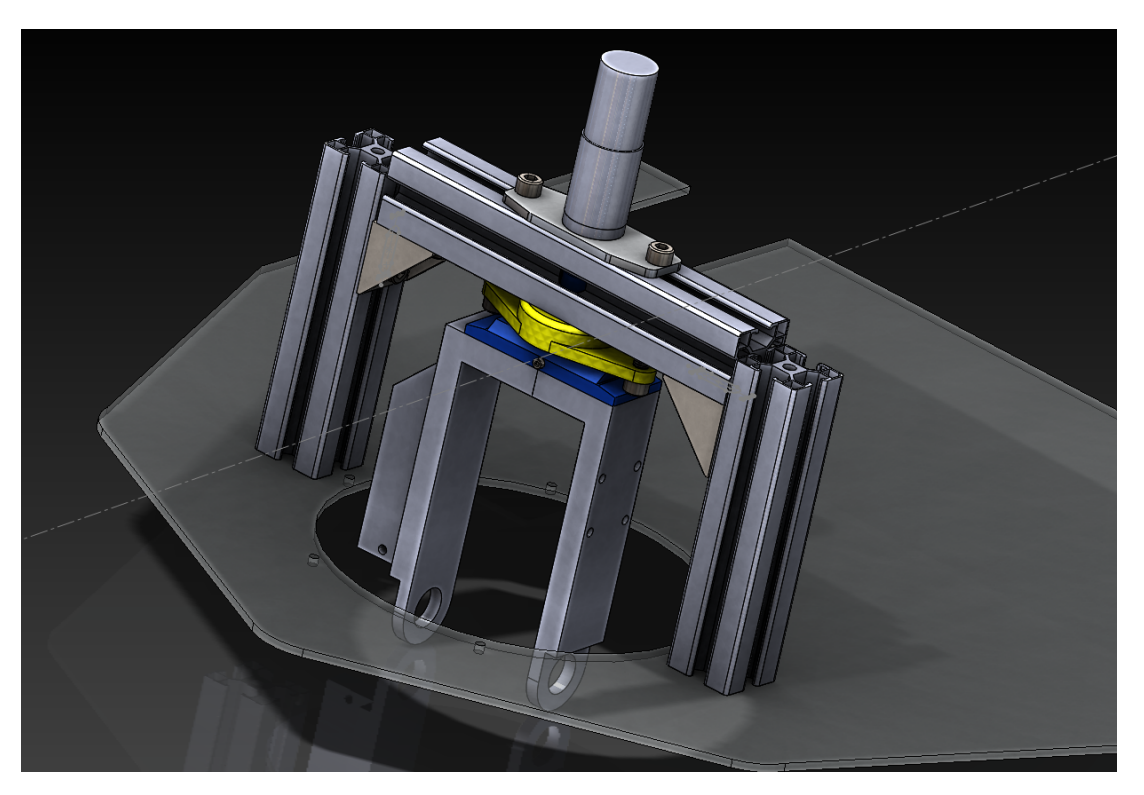

Figura 3.13: Ensamble de la dirección completo

<span id="page-43-0"></span>3.4.3 Tracción Esta sección fue ideada para otorgar una mayor fortaleza al sistema de tracción provocada por todos los esfuerzos presentes en la transmisión de fuerza desde el motor hacia la rueda. Las piezas que se agregaron son las siguientes:

Eje tractor. Es el eje sobre el que gira la rueda de tracción, permite transmitir la fuerza del motor, esta construido a partir de una varilla acero hexagonal con 3.5mm por lado y de longitud 105mm.

Rines. Los dos rines se ajustaron a cada lado al espacio circular central de la rueda, pues tiene aproximadamente la misma circunferencia, cada rin posee barrenos en su cara circular para introducir opresores y afianzar el eje, ademas en su cara plana frontal tiene un par de barrenos atravesado, para poder ser fijado a la rueda.

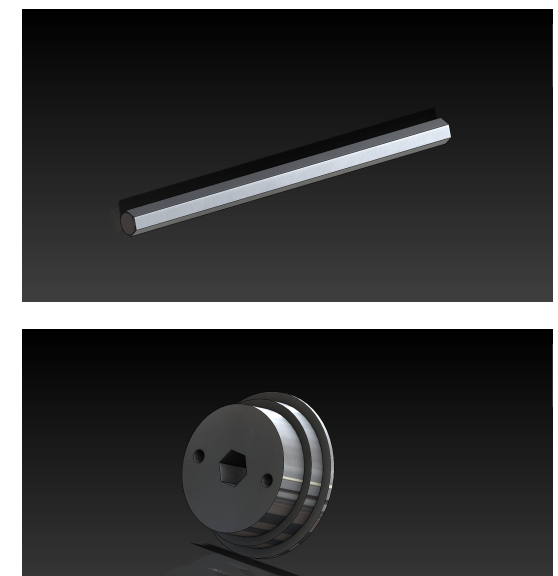

Sujección rin-rueda. Es una placa de aluminio con barrenos coincidentes con los barrenos de los rines y otro par más para fijarse a la rueda con pijas.

Rin para flecha. Este rin estará posicionado fuera de los brazos de la tijera y tiene como misión realizar el agarre entre la flecha del motor, con un barreno con muesca para la cuña y en el otro extremo un barreno para el eje el cual será sujetado por medio de opresores.

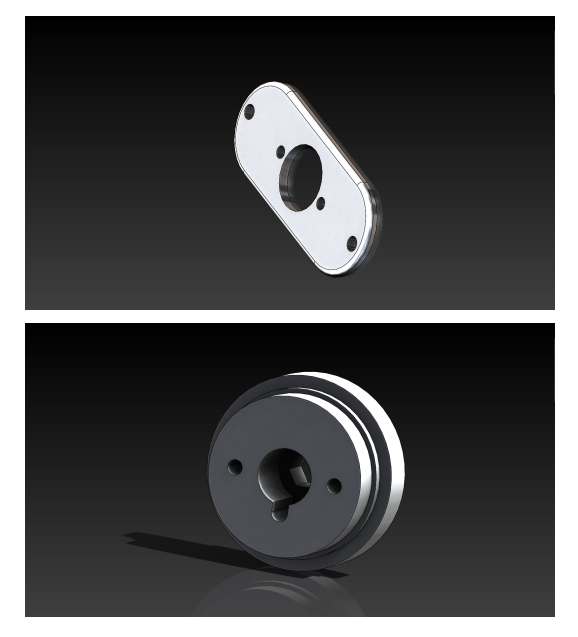

La piezas se ensamblarán del siguiente modo:

<span id="page-44-0"></span>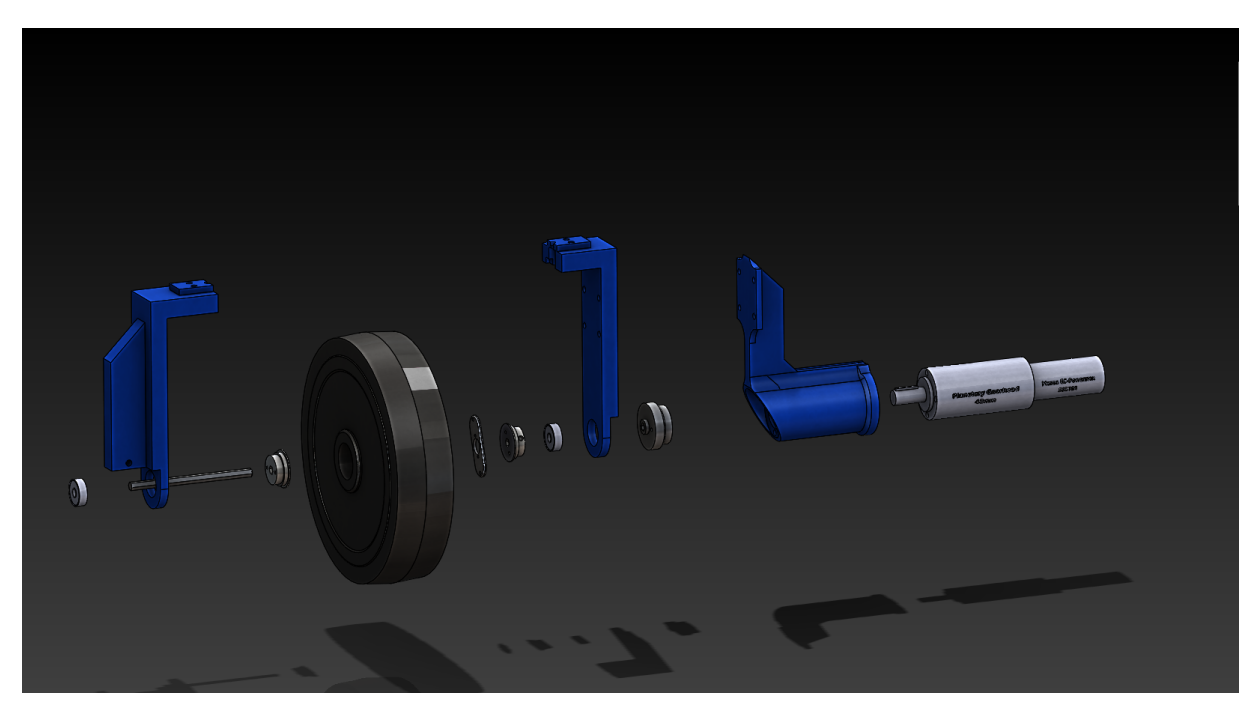

Figura 3.14: Vista explosionada de las partes de la tracción.

Para resultar en:

<span id="page-45-1"></span>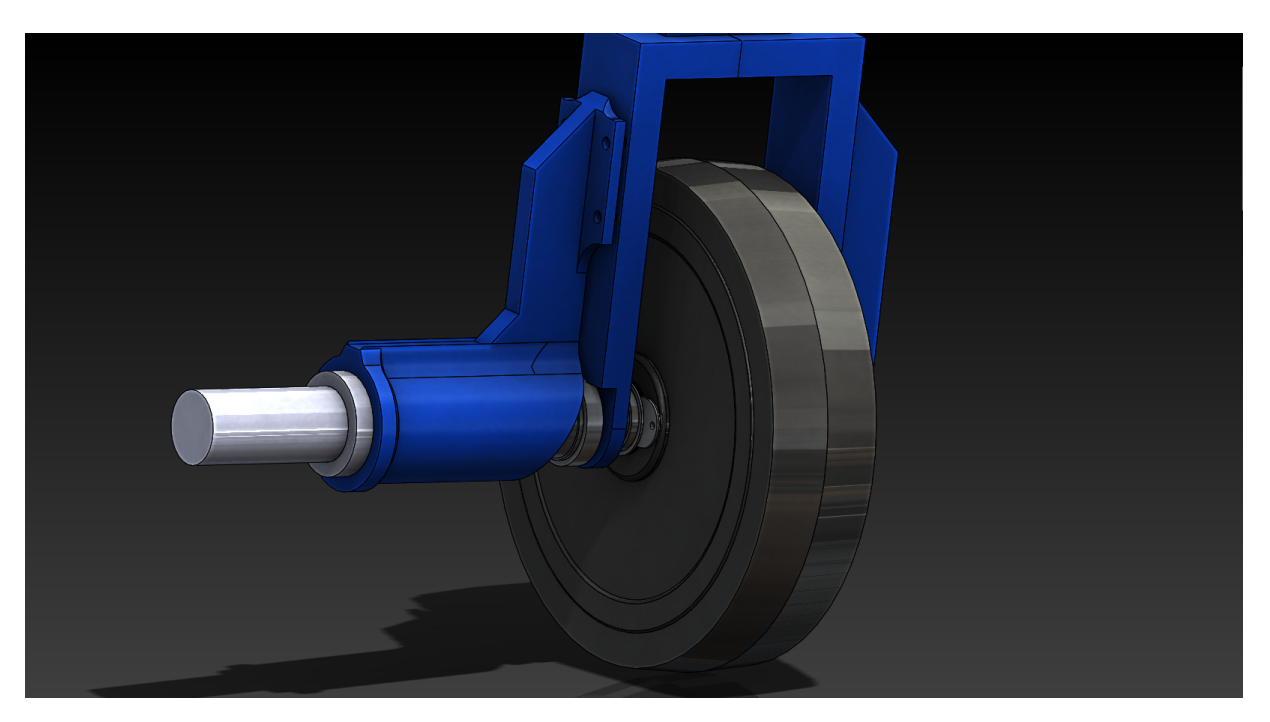

Figura 3.15: Ensamble de la dirección completo

<span id="page-45-0"></span>3.4.4 Soporte encoder. El encoder se montó en el brazo de la horquilla donde no se encuentra el motor, para esto se ha diseño un soporte a partir de 4 piezas de aluminio que también permite ajustar las distancia entre el eje y la flecha del encoder, esto será muy importante ya que con la finalidad de brindar mas resolución al encoder, se agregó un juego de engranes de plástico, uno de 24 dientes montado en la flecha del encoder y otro de 44 dientes en el eje. Las partes del soporte son las siguientes:

Pienza 1 de aluminio. Consiste en un ángulo que sujeta al motor con tornillos M3

Pieza 2 de aluminio. Ángulo de sujeción para horquilla, es atravesado por el tornillo regulador

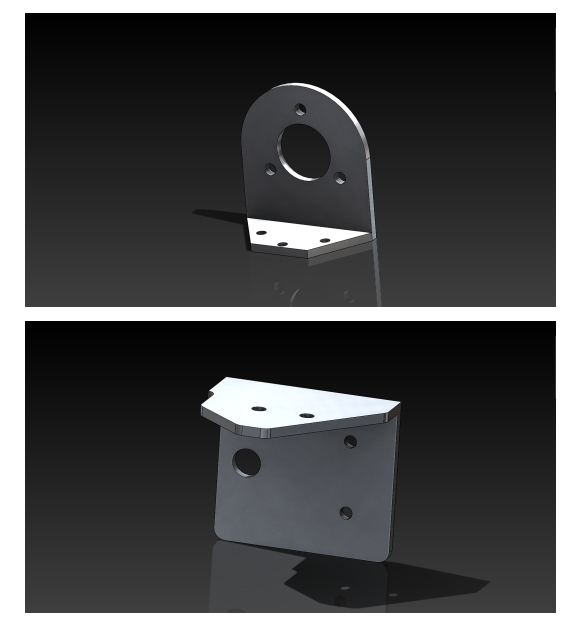

Pieza 3 de aluminio. Placa recta para soporte de pieza 1.

Pieza 4 de aluminio. Ángulo de sujeción.

Adaptador. Es una pieza cilíndrica de aluminio, en primer lugar adapta el diámetro del eje con el diámetro del engrane y en segundo lugar funciona como extensión de longitud.

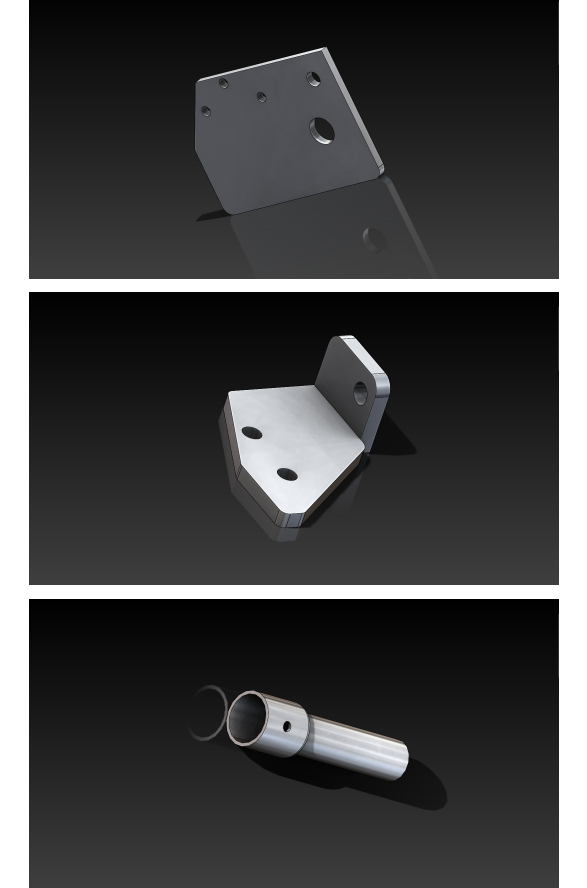

<span id="page-46-0"></span>El ensamble se sigue posicionando las piezas del siguiente modo:

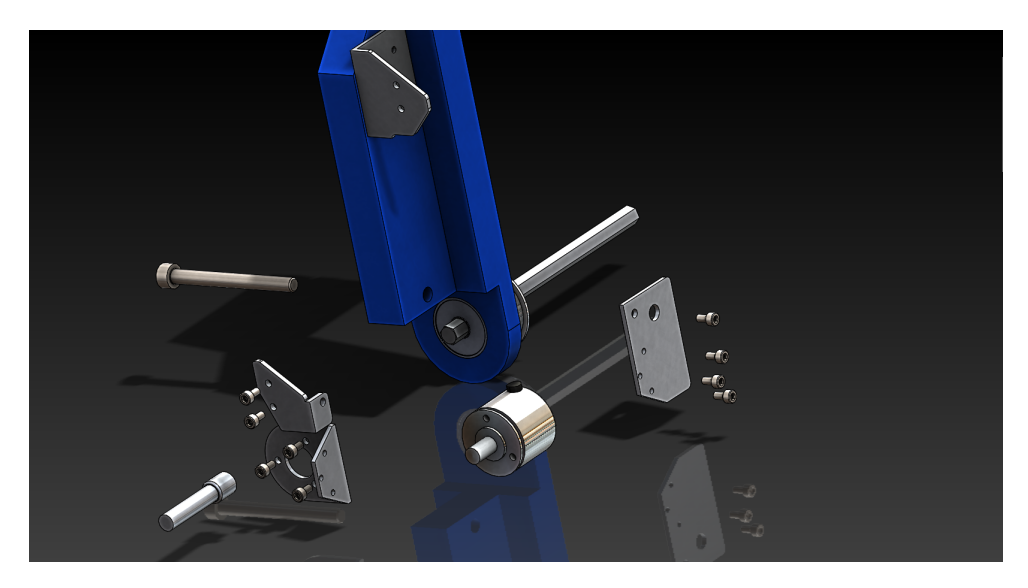

Figura 3.16: Vista explosionada soporte encoder.

Para finalmente obtener:

<span id="page-47-1"></span>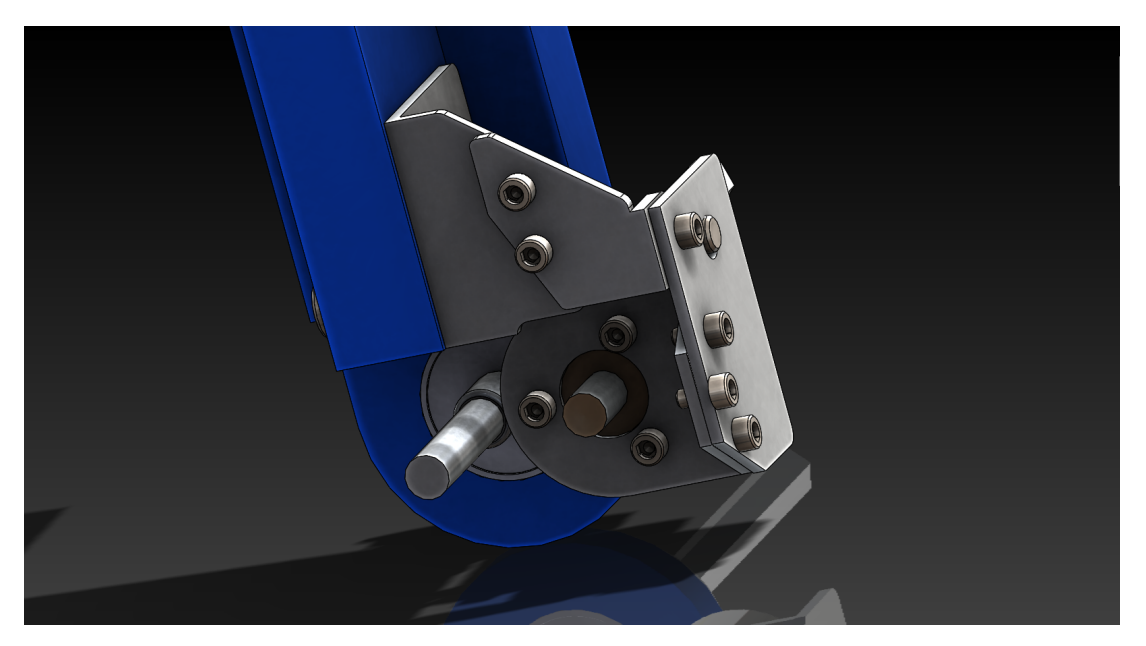

Figura 3.17: Ensamble soporte encoder

<span id="page-47-0"></span>3.4.5 Ensamble final El ensamble final se consiguió uniendo todas las partes anteriores (Figuras [3.13,](#page-43-1) [3.17,](#page-47-1) [3.15\)](#page-45-1) de modo que el resultado final se puede observar en la figura [3.18](#page-47-2) mientras que la figura [3.19](#page-48-0) se observa el montaje del vehículo completo.

<span id="page-47-2"></span>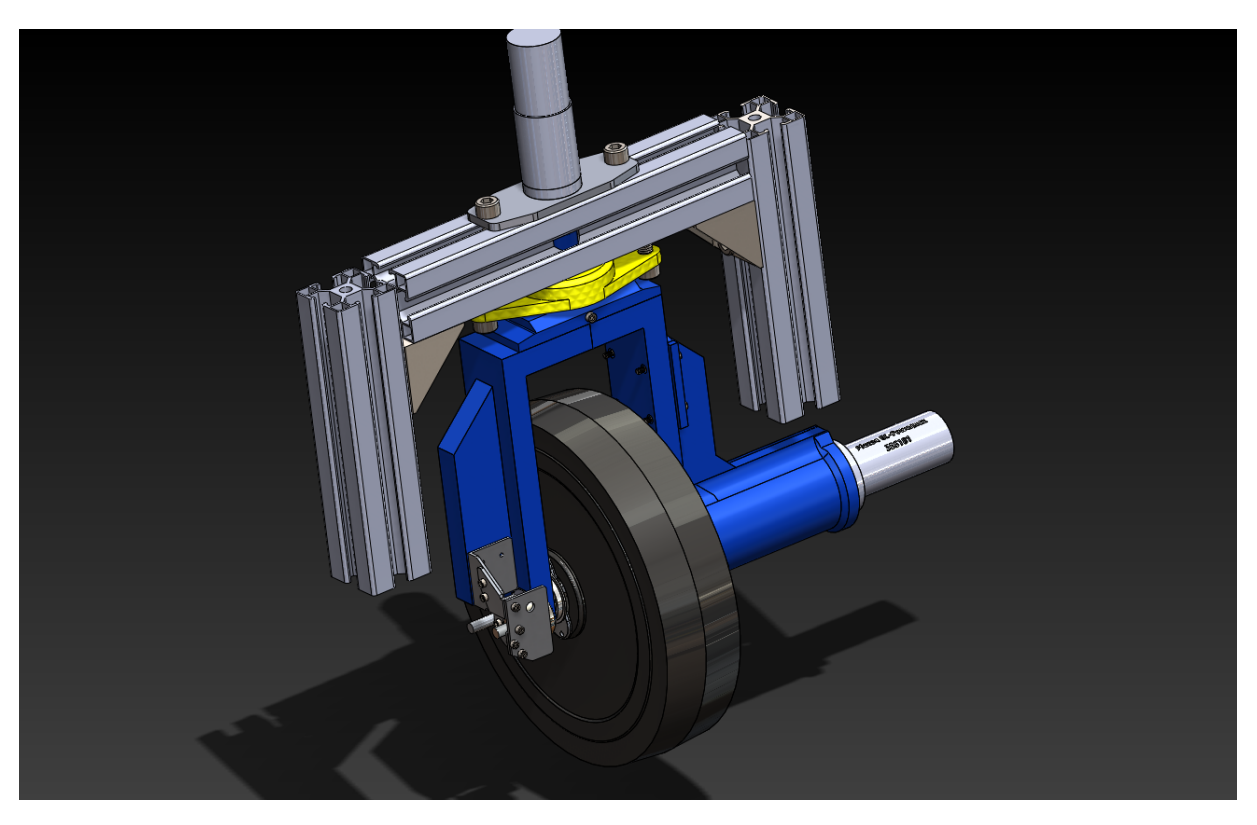

Figura 3.18: Ensamble de todas las mejoras

<span id="page-48-0"></span>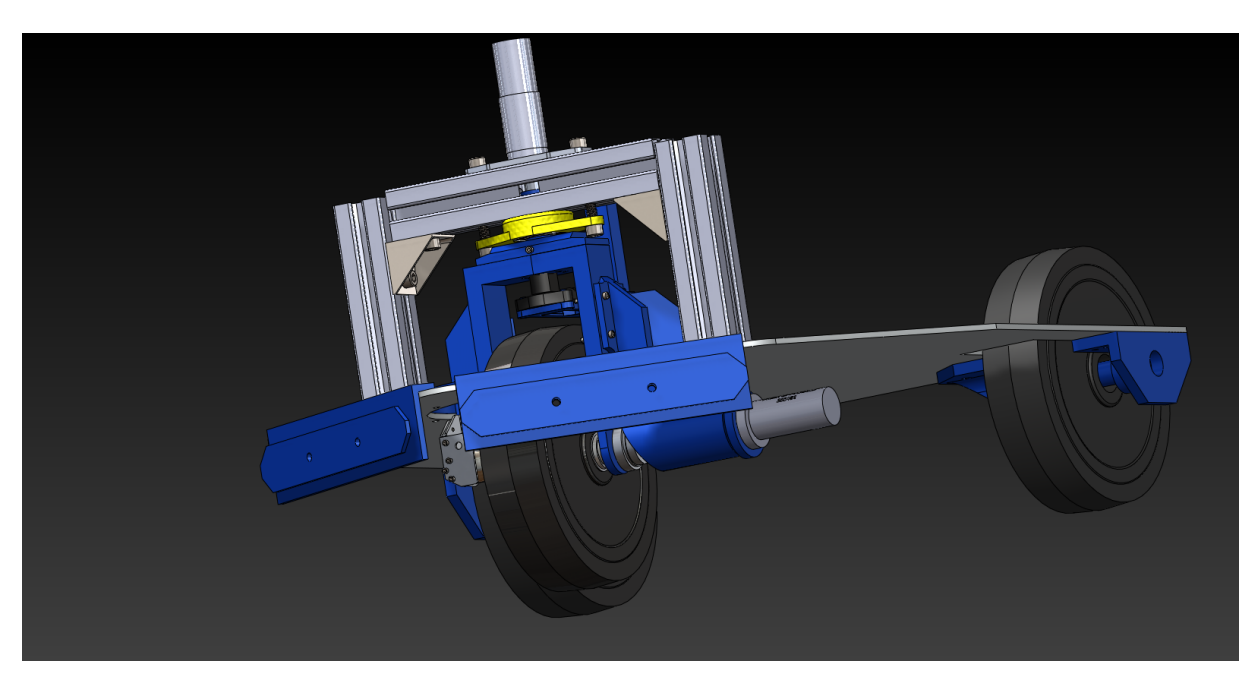

Figura 3.19: Ensamble final

# Capítulo 4

## <span id="page-49-0"></span>Resultados y conclusiones

Como resultados, se presentó el AGV en condiciones de operación manual de acuerdo a los trabajos presentadas en la sección de desarrollo y que se muestran en la siguiente imagen, donde se detallan las mejoras mecánicas:

<span id="page-49-1"></span>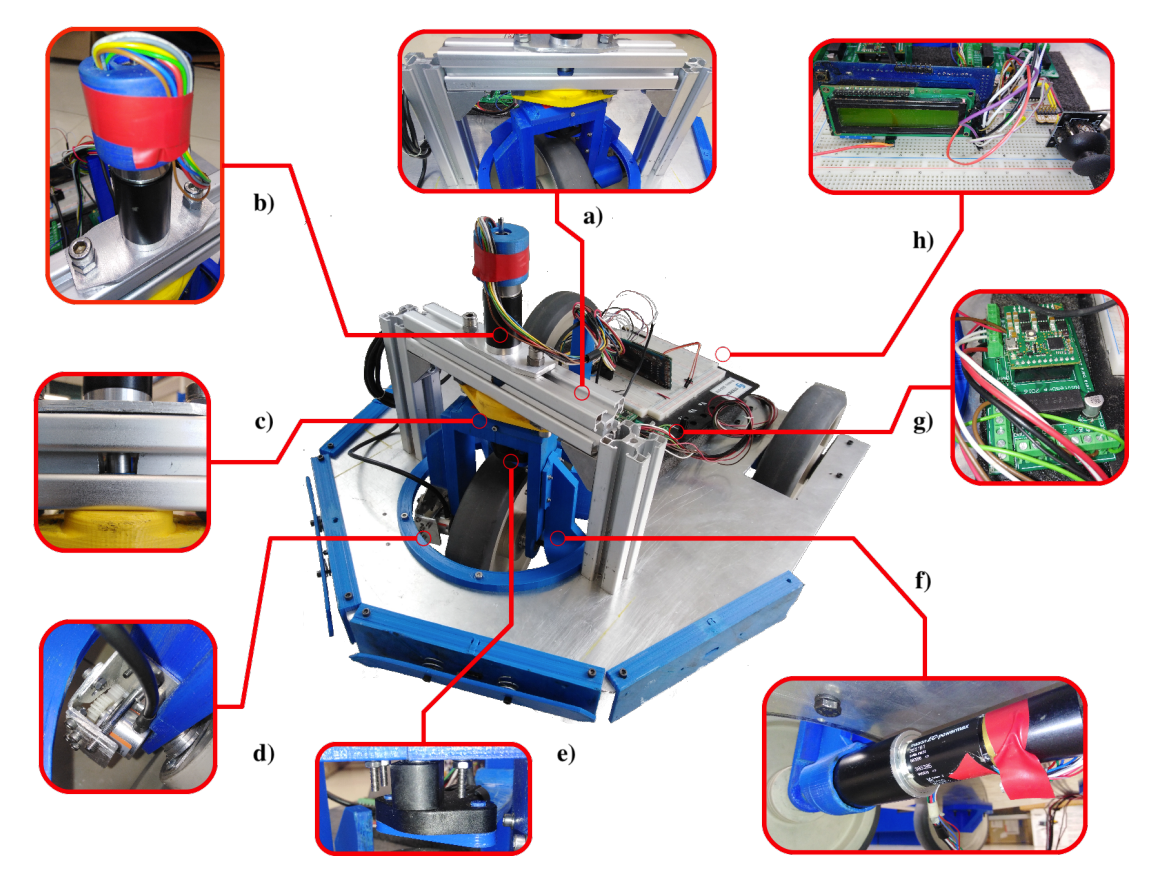

Figura 4.1: AGV terminado

a) Marco de aluminio.

- b) Motor direccional EC–30 Max fijado en la parte superior del marco .
- c) Eje de aluminio.
- d) Soporte para encoder y encoder Kubler
- e) Sensor de posición angular sin contacto AN8 montado en soporte.
- f) Motor de tracción EC–40 en su respectiva montura.
- g) Conexiones de driver realizadas.
- h) Joystick de control y LCD para despliegue de datos.

El sistema de control electrónico basado en microcontrolador también fue realizado de acuerdo a los planes, se presentan a continuación las pantallas propuestas con detalles y en la figura [4.2](#page-51-0) una vista de la generación de señales PWM para establecimiento de punto de consigna de de la velocidad al 10% y al 90% de ciclo de trabajo:

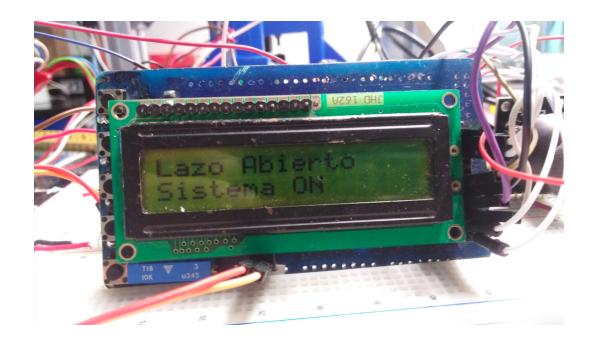

Pantalla inicial. Se indica si el sistema esta en lazo abierto o en lazo cerrado, por las limitaciones propuestas inicialmente solo existe programación en lazo abierto. También se indica en la parte inferior si el sistema está activo o inactivo.

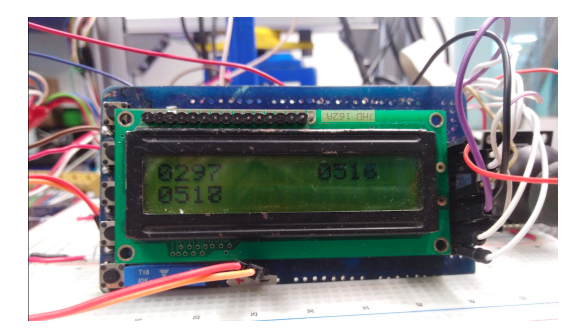

Pantalla de registros de ADC. Muestra los valores de registro de resultados de la conversión análogo a digital para cada uno de los tres canales empleados. El primer canal es del sensor AN8 y los dos siguientes son del joystick.

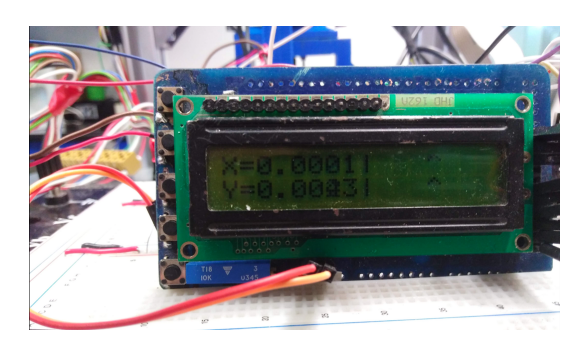

Pantalla de Joystick. Divida en cuatro secciones, el renglón superior indica el eje x del joystick y el renglón inferior el eje y, en la parte izquierda de los dos renglones se muestra el valor normalizado de -1 a 1, considerando 0 la posición del central. En la parte derecha se realizó un gráfico estilo barra de desplazamiento donde el carácter "<sup>3</sup>" se desplaza de acuerdo a la posición del joystick por el espacio en blanco.

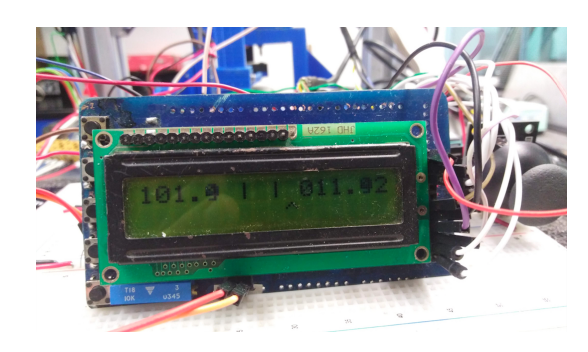

Pantalla sensor AN8. Esta se encuentra dividida en dos secciones, la parte superior izquierda que muestra el valor en grados de la posición absoluta del sensor y en la parte superior derecha la posición en grados de la rueda considerando que si se encuentra en posición central son cero grados, hacia la derecha grados positivos y hacia la izquierda grados negativos.

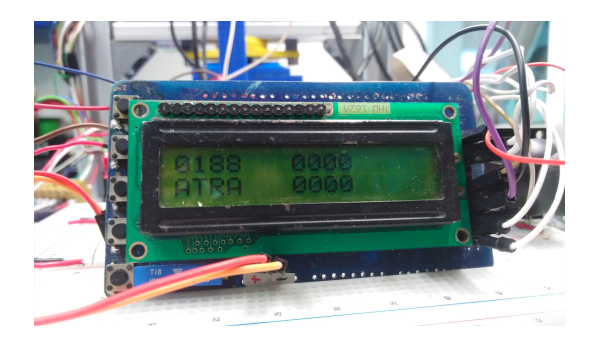

Pantalla encoder. Esta muestra en la parte superior derecha el conteo total de ticks del encoder y en la parte inferior un mensaje que indica el sentido de giro de la rueda, hacia atrás o hacia adelante.

<span id="page-51-0"></span>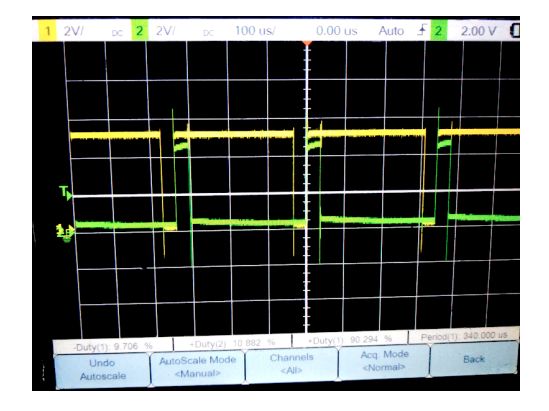

Figura 4.2: Generación de señales PWM para establecer punto de consigna de la velocidad del motor

#### <span id="page-52-0"></span>4.1 Conclusiones finales.

Considerando las limitaciones de materiales y herramientas, se puede considerar que el resultado de los trabajos realizados fue adecuado y que el AGV se encuentra operativo y listo para llevar acabo las calibraciones y la implementación de algoritmos de control y planeación, integración de sistemas de visión, incorporación de sistemas láser, sistemas de recuperación de energía entre otros, por lo tanto se determina que la hipótesis fue demostrada. Como recomendación de mejora se puede considerar una reconstrucción de ciertas piezas sensibles con herramientas o métodos mas adecuados una vez que el presupuesto para un proyecto de AGV se asigne, como lo pueden ser los ejes y rines. A nivel electrónico se puede considera que aunque el microcontrolador empleado es lo suficientemente rápido podría ser sustituido por uno con periférico dedicado para encoder, o incluso por un procesados digital de señales con la finalidad de agregar funcionalidades mas complejas.

Un punto fundamental es el relacionado con los conocimientos adquiridos a lo largo de los dos cuatrimestres de asignaturas de tronco común y de área terminal en electrónica de la especialidad Tecnólogo de Mecatrónica los cuales me permitieron obtener los conocimientos necesarios para el desarrollo del proyecto, como por ejemplo, los relacionados con mécanica, para la comprensión del comportamiento de fuerzas y momentos en apoyos, soportes y conexiones así como el manejo de herramientas CAD. En electrónica para el manejo de periféricos de microcontroladores así como la comprensión del funcionamiento de motores y sus respectivos drives. El cuatrimestre final de estancia me permitió llevar a la práctica conocimientos adquiridos a través del proyecto y la familiarización con el trabajo diario de un laboratorio de investigación en robótica.

# Bibliografía

- <span id="page-53-1"></span><span id="page-53-0"></span>[1] Suman Kumar Das and MK Pasan. Design and methodology of automated guided vehiclea review. *IOSR Journal of Mechanical and Civil Engineering (IOSR-JMCE)*, pages 29–35, 2016.
- <span id="page-53-2"></span>[2] Agosto 2019.
- <span id="page-53-3"></span>[3] Günter Ullrich et al. Automated guided vehicle systems. *Springer-Verlag Berlin Heidelberg. doi*, 10:978–3, 2015.
- <span id="page-53-4"></span>[4] Johann Borenstein, HR Everett, Liqiang Feng, et al. Where am i? sensors and methods for mobile robot positioning. *University of Michigan*, 119(120):27, 1996.
- <span id="page-53-5"></span>[5] Eduardo Nicolás García Dorado. Desarrollo del prototipo de un vehiculo autonomo (agv). Master's thesis, CIDESI, 2019.
- <span id="page-53-6"></span>[6] Jorge Luis Perez Ramos. Sistema de controle robot movil para transporte de material. Master's thesis, CIDESI, 2016.
- <span id="page-53-7"></span>[7] Yilin Zhao and Spencer L BeMent. Kinematics, dynamics and control of wheeled mobile robots. In *Proceedings 1992 IEEE International Conference on Robotics and Automation*, pages 91–96. IEEE, 1992.
- <span id="page-53-8"></span>[8] Caius Suliman, Cristina Cruceru, and Florin Moldoveanu. Mobile robot position estimation using the kalman filter. *Scientific Bulletin of the"Petru MaiorÜniversity of Targu Mures*, 6:75, 2009.
- <span id="page-53-9"></span>[9] Luis Enrique Avendaño. Fundamentos de instrumentación. *Universidad Tecnológica de Pereira*, pages 272–274, 2002.
- <span id="page-53-10"></span>[10] Radivoje S Popovic. *Hall effect devices: magnetic sensors and characterization of semiconductors*. CRC Press, 2003.
- <span id="page-53-11"></span>[11] Bolton William. *MECATRÓNICA: Sistemas de control eletrónico en la ingeniería mecánica y eléctrica*. ISBN, 5ed edition, 2013.
- <span id="page-53-12"></span>[12] Edward Ramsden. *Hall-effect sensors: theory and application*. Elsevier, 2011.
- <span id="page-53-13"></span>[13] Timothy J Maloney. *Electrónica industrial moderna*. Pearson Educación, 2006.
- <span id="page-54-0"></span>[14] Chang-liang Xia. *Permanent magnet brushless DC motor drives and controls*. John Wiley & Sons, 2012.
- <span id="page-54-1"></span>[15] Timothy L Skvarenina. *The power electronics handbook*. CRC press, 2018.
- <span id="page-54-2"></span>[16] Maxon Motor. Maxon motor ec program 2017-2018.

# <span id="page-55-0"></span>Apéndice A

## Código

#include (18745558.h> //Microcontrolador a utilizar<br>
#include (1874555.h> //Microcontrolador a utilizar<br>
#incluse and the state of the state of the state of the state of the state of the state of the state of the state of # byte INTCON=0xFF2<br># byte INTCON=0xFF2<br># byte PIR1=0xF9E<br># byte PIR1=0xF9D<br># byte UCCG=0xF6D<br># byte TRISA=0XF92<br># byte TRISA=0XF92<br># byte IRISA=0XF93<br># byte IRISB=0XF93 #byte PRISA=0XF92<br>
#External and the particle and the selection of ISA =0XF8+<br>
#byte PRISB=0XF89 //Declaramos el Registro PRISA<br>
#byte PRISB=0XF81 //Declaramos el Registro PRISB<br>
#byte PRISB=0XF81 //Declaramos el Registro #byte PORTC=0XF8B<br>#byte LATC=0XF8B<br>#byte TRISD=0xF95<br>#byte PORTD=0XF83 # byte LATD =0 xF8C //Declaraciones Puerto E # byte PORTE =0 xF84 # byte LATE =0 xF8D #define BOTON\_C5\_APRETADO !bit\_test(PORTC,5)//BOTON MENU<br>#define BOTON\_C4\_APRETADO !bit\_test(PORTC,4)//BOTON LOOP MODE<br>#define MAX\_PAGINA 5 #define DERECHA 1<br>#define DERECHA 1<br>#define OTRO 2<br>#define ADC\_BUSY !bit\_test(ADCONO,1)<br>#define OPEN\_LOOP false<br>#define CLOSED\_LOOP true<br>#define ON true<br>#define OFF false<br>#define STOP\_PWM 28<br>#define STOP\_PWM 23 # define MAX\_PWM 230 # define MID\_POINT 516

```
#define SENTIDOv1 bit_clear(LATD,3)//SENTIDO MOTOR TRACCION<br>#define SENTIDOv2 bit_set(LATD,3)<br>#define SENTIDOd2 bit_set(LATD,3)<br>#define SENTIDOd2 bit_set(LATD,4)//SENTIDO MOTOR DIRECCION<br>#define MAX_I2QUIERBA 388<br>#define M
 # define CENTRAL 321
# define CAL_OFFSET -9.0
# define MASTER_LOOP_50m
# ifdef MASTER_LOOP_100m
 # define CONFIG_TIMER T0_INTERNAL | T0_DIV_128
# define VAL_PRECARGA 56160
# endif
# ifdef MASTER_LOOP_50m
 # define CONFIG_TIMER T0_INTERNAL | T0_DIV_64
# define VAL_PRECARGA 56160
# endif
 #ifdef MASTER_LOOP_25m<br>#define CONFIG_TIMER TO_INTERNAL|TO_DIV_32<br>#define VAL_PRECARGA 56160
# endif
 # ifdef MASTER_LOOP_10m
# define CONFIG_TIMER T0_INTERNAL | T0_DIV_64
# define VAL_PRECARGA 63660
# endif
 # ifdef MASTER_LOOP_5m
# define CONFIG_TIMER T0_INTERNAL | T0_DIV_32
# define VAL_PRECARGA 63660
# endif
 # ifdef MASTER_LOOP_1m
# define CONFIG_TIMER T0_INTERNAL | T0_DIV_8
# define VAL_PRECARGA 64035
 #endif<br>//////<br>#define MICROMETRO_TICK 3227<br>///////    CONFIGURACIONES LCD 16X2   ///////<br>#define LCD_DB4 PIN_E0
 # define LCD_DB5 PIN_E1
# define LCD_DB6 PIN_E2
# define LCD_DB7 PIN_D0
# define LCD_RS PIN_C6
# define LCD_E PIN_C7
# include < lcd1 .c >
////////////////////////// V A R I A B L E S ///////////////////////////////
 int16 dato ;
int8 PAGINA =5;
double dir_abs =0.0;
 double dir_rel=0.0;<br>dintif spy=0;<br>intif spy=0;<br>double MAX_JSPY=1021.0;<br>double MAX_JSPY=1021.0;<br>double JoystickY=0.0;<br>double JoystickX=0.0;<br>intif TickNeg=0;<br>intif TickNeg=0;<br>intif TickNeg=0;<br>intif TickNeg=0;<br>intif metros=0;
 int16 milimetros =0;
int16 micrometros =0;
int16 residuo_cm =0;
 int16 residuo_mm=0;<br>int16 residuo_um=0;<br>int16 TickPartial=0;<br>unsigned int32 distancia=0;<br>int8 lec_encoder=0x00;<br>int8 lec_encoder=0x01;<br>int8 DIRECCION=0TR0;<br>short Control_ant=CLOSED_LOOP;<br>short Control_ant=CLOSED_LOOP;
 short SYSTEM=OFF;<br>short SYSTEM_ant=ON;<br>short force=false;
 ///// - - - - - - - - - - - - - - - - - - - - - - - - - - - - - - - - - - - - - - - - - - - - - - - - - - - - - - - - - - - - - - - -///////
                                                                                  ///// B O T O N G O / S T O P
void EXT1_isr ( void )
{
         //output_toggle(PIN_B1);<br>SYSTEM_ant=SYSTEM;//nuevo, supongo que aqui debe ser lo correcto,<br>SYSTEM = !SYSTEM;<br>if(SYSTEM==OFF)
                 {
                                                                                                                           // Set pwm1 duty cycle to i
                 set_pwm2_duty ( STOP_PWM );
}
         // SYSTEM_ant = SYSTEM ;// Originalmente estaba aqui , no se porque
PAGINA =4;// Habia un 4, no se porque , se joroba todo con 5, ya se porque
        force=true:
}<br>/////---------
                                        ///// - - - - - - - - - - - - - - - - - - - - - - - - - - - - - - - - - - - - - - - - - - - - - - - - - - - - - - - - - - - - - - - -///////
# INT_TIMER0
 void TIMER0_isr ( void )
{
      output_toggle ( PIN_D7 ) ;//// PRUEBA DE TIMER0
set_timer0 ( VAL_PRECARGA ) ;
///////////////////////////////////////////////////////////////////////////
Totalticks = Totalticks + get_timer1 () ;
TickPartial = get_timer1 () ;
set_timer1 (0) ;
            micrometros = TickPartial * MICROMETRO_TICK ; // micrometros
residuo_um = micrometros % 1000;
///////////////////////////////////////////////////////////////////////////
set_adc_channel (0) ;//////// ADC CANAL CERO GIROMETRO
read_adc ( ADC_START_ONLY ) ;
```

```
while(ADC_BUSY);<br>dato=read_adc(ADC_READ_ONLY);<br>set_adc_channel(2); ///// ADC CANAL UNO JOYSTICK X CONTROL DIRECCION<br>read_adc(ADC_START_ONLY);
          while (ADC_BUSY);<br>spx=read_adc(ADC_READ_ONLY)
           spx=read_adc(ADC_READ_ONLY);<br>set_adc_channel(1); ///// ADC CANAL UNO JOYSTICK CONTROL VELOCIDAD LINEAL<br>read_adc(ADC_START_ONLY);
           while ( ADC_BUSY );
spy = read_adc ( ADC_READ_ONLY );
if ( SYSTEM ) {
              if ( CONTROL == OPEN_LOOP ) /// OPEN LOOP
{//////////////////////////////////////////////////////////////////
if ( spy >= MID_POINT + TOLERANCE ) ////////// MOVIMIENTO HACIA ADELANTE
                           {
SENTIDOv1 ; /// BIT 3 PORTD = 1
set_pwm1_duty ( ( int8 ) (( spy -451) /2.4852) );
}
                             if (spy <= MID_POINT - TOLERANCE )/////%%%%%%%%%%%%%%MOVIMIENTO HACIA ATRAS
                             {
                                  SENTIDOv2 ; /// BIT 3 PORTD = 0
set_pwm1_duty ( ( int8 ) (( -0.3953* spy ) +230) );
                           }<br>if( spy < (MID_POINT + TOLERANCE) && spy > (MID_POINT - TOLERANCE) )<br>set_pwm1_duty(STOP_PWM1 );<br>if((spx>=MID_POINT + TOLERANCE) && (dato < 375) )
                          {
                                  SENTIDOd1 ;/// BIT 4 PORTD = 1
set_pwm2_duty ( ( int8 ) (( spx -451) /2.4852) );
                          }
                             if (spr \leq MID_POINT + TOLERANCE \&& ( dato > 275) ){
SENTIDOd2 ;/// BIT 4 PORTD = 0
set_pwm2_duty ( ( int8 ) (( -0.3953* spx ) +230) );
}
                           if ( spx < ( MID_POINT + TOLERANCE ) && spx > ( MID_POINT - TOLERANCE ) )
set_pwm2_duty ( STOP_PWM1 ) ;
              }//////////////////////////////////////////////////////////////////
else /// CLOSED LOOP
                   {
                              set_pwm1_duty ( STOP_PWM );
set_pwm2_duty ( STOP_PWM );
       }
}/// IF SYSTEM
}
/////////////////////// F U N C I O N E S ////////////////////////
void configuracion () ;
char num_to_char ( int8 ) ;
void print_lcd_dec ( signed int16 , int8 );
int8 leer_encoder_direccion ( void );
///////////////////////////////////////////////////////////////////////////
void main ()
{
int8 posx =8;
int8 posx_ant=1;<br>int8 Joys_posx=13;<br>int8 Joys_posx_ant=10;<br>int8 Joys_posy=13;<br>int8 Joys_posy_ant=10;<br>configuracion();
                                                                                                      // Set pwm1 duty cycle to i
     set_pwm2_duty ( STOP_PWM );
set_timer1 (0) ;
       SYSTEM=OFF;<br>SYSTEM_ant=ON;<br>CONTROL=OPEN_LOOP;
     lcd_gotoxy(1,2);<br>lcd_putc("\f    AGV CIDESI");<br>delay_ms(700);
     lcd_gotoxy(1,2);<br>lcd_putc("\f ");<br>enable_interrupts(GLOBAL); //Habilita interrupciones<br>enable_interrupts(iNT_TIMERO);<br>enable_interrupts(INT_TIMERO);
       SYSTEM = OFF ;
SYSTEM_ant = ON ;
while ( TRUE )
      {
           JoystickX = spx / MAX_JSPX ;
JoystickY = spy / MAX_JSPY ;
lec_encoder =(( PORTD & 0 x06 ) > >1) ;
           if ( lec_encoder != lec_encoder_ant )
DIRECCION = leer_encoder_direccion () ;
lec_encoder_ant = lec_encoder ;
      if ( BOTON_C5_APRETADO || force ) // BOTON MENU
       {
delay_ms (20) ;
while ( BOTON_C5_APRETADO );
if ( PAGINA >= MAX_PAGINA ) PAGINA =1;
else PAGINA ++;
       lcd_gotoxy (1,1);<br>
lcd_putc ("\f ");<br>
lcd_gotoxy (1,2);<br>
dd_putc ("\f ");<br>
if (PAGINA ==2)
              {
(d_gotoxy(1,1);<br>
lcd_putc ("\fSensor AN8:");<br>
delay_ms (500);<br>
lcd_gotoxy(1,1);<br>
lcd_putc (" ");<br>
lcd_putc (124);<br>
lcd_putc (124);<br>
lcd_putc (124);<br>
lcd_putc (124);<br>
lcd_putc (124);
```

```
posx =8;
            posx_ant =1;
}
          if ( PAGINA == 1)lcd_gotoxy(1,1);<br>lcd_putc("\fRegistros ADC:");<br>delay_ms(500);<br>lcd_gotoxy(1,1);<br>lcd_putc(""");
         }
             \overline{\text{if (} \text{PAGINA} \text{==3)} \text{f}}lcd_gotoxy(1,1);<br>lcd_putc("\Encoder:");<br>delay_ms (500);<br>lcd_gotoxy(1,1);<br>lcd_putc(" ");
            }
if ( PAGINA ==4)
            {
                                 Joys_posx=13;<br>Joys_posx=13;<br>Joys_posx_ant=10;<br>Joys_posy_ant=10;<br>Icd_gotoxy(1,1);<br>Icd_gotoxy(1,1);<br>Icd_putc("\Joystick:");<br>delay_ms(500);<br>Icd_gotoxy(1,1);<br>Icd_gotoxy(1,2);<br>Icd_putc("Y=");<br>Icd_putc(124);<br>Icd_putc(124);<br>Icd_p
            }<br>if (PAGINA==5){<br>if (CONTROL==OPEN_LOOP) lcd_putc ("\fLazo Abierto");<br>lse lcd_putc ("\fLazo Cerrado");
                    eise<br>lcd_gotoxy(1,2);<br>if(SYSTEM==0N)
                      if ( SYSTEM == ON ) lcd_putc (" Sistema ON ") ;
else lcd_putc (" Sistema OFF ") ;
                   force = false ;
         }
}
switch ( PAGINA )
{
  case 1: ///// PAGINA ADC
{
         lcd_gotoxy(1,1);<br>print_lcd_dec(dato,0);<br>lcd_gotoxy((16-5),1);<br>print_lcd_dec(spx,0);<br>lcd_gotoxy(1,2);<br>print_lcd_dec(spy,0);<br>break;
  ;)<br>case 2:{ /////PAGINA AN8<br>delay_us(20);///cambiar a us<br>dir_abs=(0.440097799)*(dato-102) + CAL_OFFSET;<br>dir_rel=dir_abs -90.0;<br>lcd_gotoxy(1,1);<br>print_ledget((inti6)(10*dir_abs),1);<br>lcd_gotoxy(11,1);<br>lcd_gotoxy(11,1);<br>lcd_g
case 3:
                                                                         ////PAGINA ENCODER{<br>
lod_gotoxy(1,1);<br>
lod_gotoxy(8,1);<br>
lod_gotoxy(8,1);<br>
print_lcd_dec(TickPos,0);<br>
lod_gotoxy(1,2);<br>
if (DIRECCION == DERECHA) lod_putc("ADEL");<br>
if (DIRECCION == DERECHA) lod_putc("ATRA");<br>
if (DIRECCION == DRECHA) lod_p
}<br>case 4:
  case 4: /////PAGINA JOYSTICK<br>{<br>lcd_gotoxy(3,1);<br>print_lcd_dec((signed int16)((JoystickX*2000)-1010.2),3);<br>Joys_posx = ((int8)(spx/146))+10;<br>if (Joys_posx != Joys_posx_ant)<br>lcd_gotoxy(Joys_posx,1);
            lcd_putc (94) ;<br>lcd_gotoxy (Joys_posx_ant ,1) ;<br>lcd_putc (" ") ;<br>Joys_posx_ant=Joys_posx ;
\mathbf{I}
```

```
lcd_gotoxy(3,2);<br>print_lcd_dec((signed int16)((JoystickY*2000)-1010.2),3);<br>Joys_posy = ((int8)(spy/146))+10;<br>if(Joys_posy!=Joys_posy_ant)
      {
              lcd_gotoxy(Joys_posy_ant,2);<br>lcd_putc(" ");<br>lcd_gotoxy(Joys_posy,2);<br>lcd_putc(94);<br>Joys_posy_ant=Joys_posy;
      }
        break ;
      \frac{1}{2} case 5: {
       case 5:{ ///// PAGINA GENERAL
if ( BOTON_C4_APRETADO && SYSTEM == OFF ){
                  delay_ms (20);<br>while(BOTON_C4_APRETADO);<br>Control=!Control;
              }
if ( Control != Control_ant ){
                     lcd_gotoxy (1 ,1) ;
if ( CONTROL == OPEN_LOOP )
                          {
                               lcd_putc ("\ fLazo Abierto ") ;
                          }
                           else
{
                                 lcd_putc ("\ fLazo Cerrado ") ;
              }
Control_ant = Control ;
              }
if ( SYSTEM != SYSTEM_ant )
{
                     lcd_gotoxy (1 ,2) ;
if ( SYSTEM == ON )
                     {
lcd_putc (" Sistema ON ") ;
}
                    .<br>else
                     {
lcd_putc (" Sistema OFF ") ;
}
            }
break ;
       }
}//// CIERRA SWITCH ( PAGINA )
}
 }
///////////////////////////////////
int8 leer_encoder_direccion ( void )
 {
int8 val =2;
      switch ( lec_encoder )
       {
case 0:{
                           if (lec_encoder_ant==2)           val=DERECHA;<br>if (lec_encoder_ant==1)            val=IZQUIERDA ;<br>if (lec_encoder_ant==0 || lec_encoder_ant==3) val=OTRO ;
                          break ;
                          }
      case 1:{
                           if (lec_encoder_ant ==0) val = DERECHA ;<br>if (lec_encoder_ant ==3) val = IZQUIERDA ;<br>if (lec_encoder_ant ==1 || lec_encoder_ant ==2) val = OTRO ;<br>break ;<br>}
      case 2:{
                           if (lec_encoder_ant==3)           val=DERECHA;<br>if (lec_encoder_ant==0)           val=IZQUIERDA ;<br>if (lec_encoder_ant==1 || lec_encoder_ant==2) val=OTRO ;
                          break ;
                          }
      case 3:{
                           if (lec_encoder_ant==1)         val=DERECHA;<br>if (lec_encoder_ant==2)          val=IZQUIERDA;<br>if (lec_encoder_ant==0 || lec_encoder_ant==3) val=OTRO;<br>break;
                          }
       }
return val ;
}
 ///////////////////////////////////
void print_lcd_dec ( signed int16 numero , int8 pos_decimal )
 {
int8 millares =0;
 int8 centenas =0;
int8 decenas =0;
int8 unidades =0;
if (numero < 0){
numero = abs ( numero );
lcd_putc ('-') ;
 }<br>
millares = (int8)(numero /1000);<br>
lcd_putc(num_to_char(millares));<br>
if(pos_decimal==3)<br>
centenas=(int8)((numero %1000)/100);<br>
lcd_putc(num_to_char(centenas));<br>
if(pos_decimal==2)
 lcd_putc('.');<br>decenas= (int8)((numero%100)/10);<br>lcd_putc(num_to_char(decenas));<br>if(pos_decimal==1)<br>lcd_putc('.');
```

```
unidades = ( int8 ) (( numero %10) );
lcd_putc ( num_to_char ( unidades ));
}
///////////////////////////////////
char num_to_char (int8 numero)
{
const char val =48;
return ( val + numero );
}
////////////// CONFIGUACION ////////////////
void configuracion ()<br>{
{<br>setup_wdt (WDT_OFF); //Desactivamos el perro guardián<br>setup_comparator (NC_NC_NC_NC); //Desactivamos el comparador<br>Setup_Pow_volt_detect (FAISE);<br>setup_low_volt_detect (FAISE);<br>setup_acd_ports(ANO_TO_AN2|VSS_VDD);<br>setup_
        PORTB = OXOO; //INICIALIZACION PUERTO A (8 BITS)<br>LATB = OXOO; //Limpiamos el puerto B<br>bit_set(TRISB,O); //Pin BO entrada<br>bit_set(TRISB,O); //Pin BO entrada<br>LITCON2 &= '(Ox8O); //Reset /RBPU<br>LATC=OxOO;<br>PRISC = OxOO;<br>PRISC =
        bit_clear(UCCN,3);<br>bit_set(UCFG,3);<br>bit_set(TRISC,5);//ENTRADA BOTON MENU<br>bit_set(TRISC,4);//ENTRADA BOTON MODO<br>bit_set(TRISC,0);//ENTRADA T1CKI CONTEO DE PULSOS ENCODER<br>//LATC-OxFF;<br>LATD = OXOO; //INICIALIZACION PUERTO D 
    bit_set(HAISD,1);<br>bit_set(TRISD,2);<br>//\ LATE = 0x00;<br>LATE = 0X00;<br>PORTE = 0X00;<br>TRISE = 0X00;
      // LATE = 0 x00 ; // Habilitacion de PUllUP Puerto D
LATE = 0 X00 ; // INICIALIZACION PUERTO D (4 BITS )
PORTE = 0 X00 ; // Limpiamos el puerto D
TRISE = 0 X00 ; // Puerto E como entradas
 LATA = 0 x00 ; //
PORTA = 0 X00 ; //
                                                 \frac{7}{10}<br>\frac{7}{100} A1 A2 A3 A4 A5 COMO ENTRADAS
}
//////*******************************************************************
```
# Apéndice B

# <span id="page-61-0"></span>Diagrama electrónico completo

<span id="page-61-1"></span>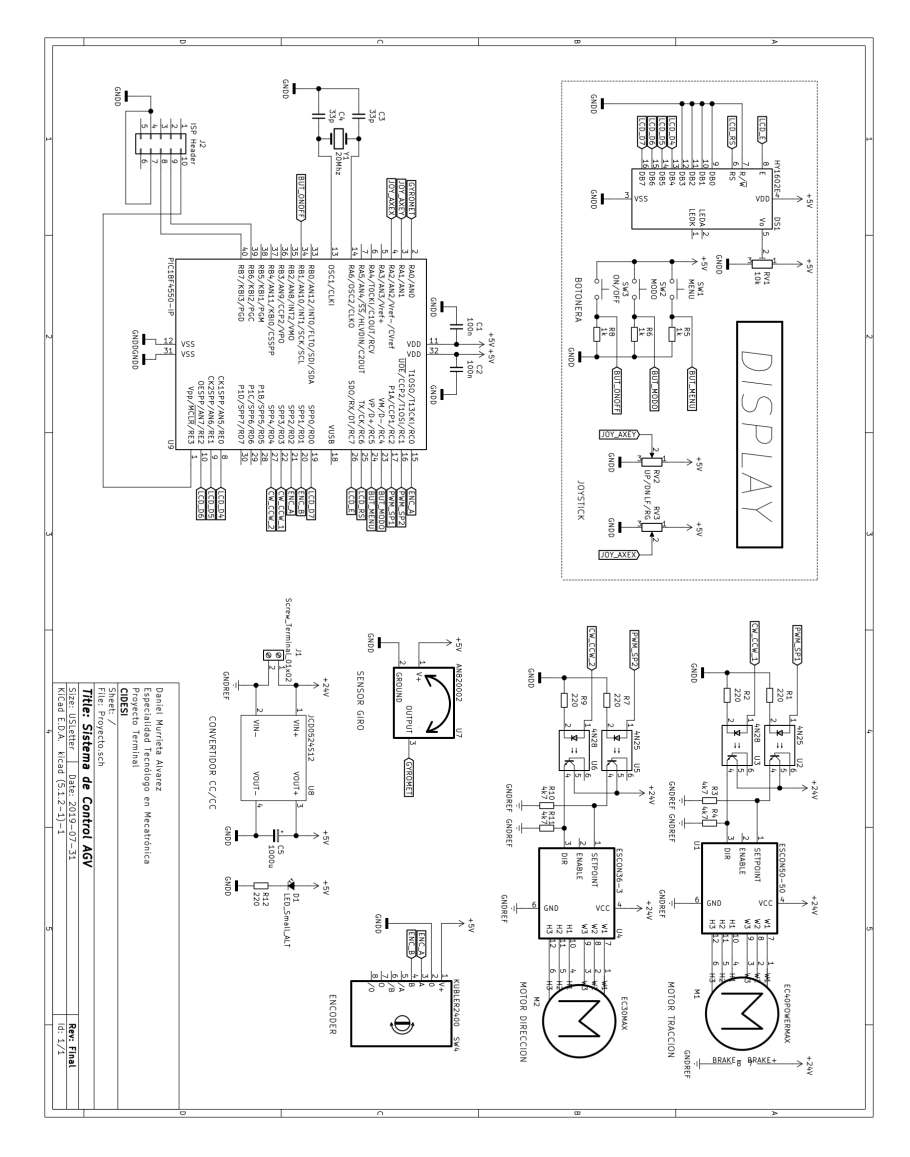

Figura B.1: Diagrama electronico completo.